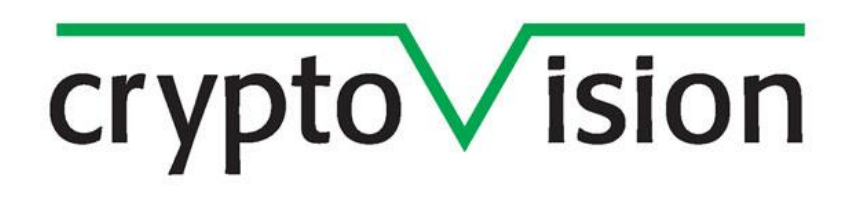

**cv act** *PKIntegrated* **V3.0**

**Installation Guide**

# $\overline{\text{crypto}\vee \text{ision}}$

# **Content**

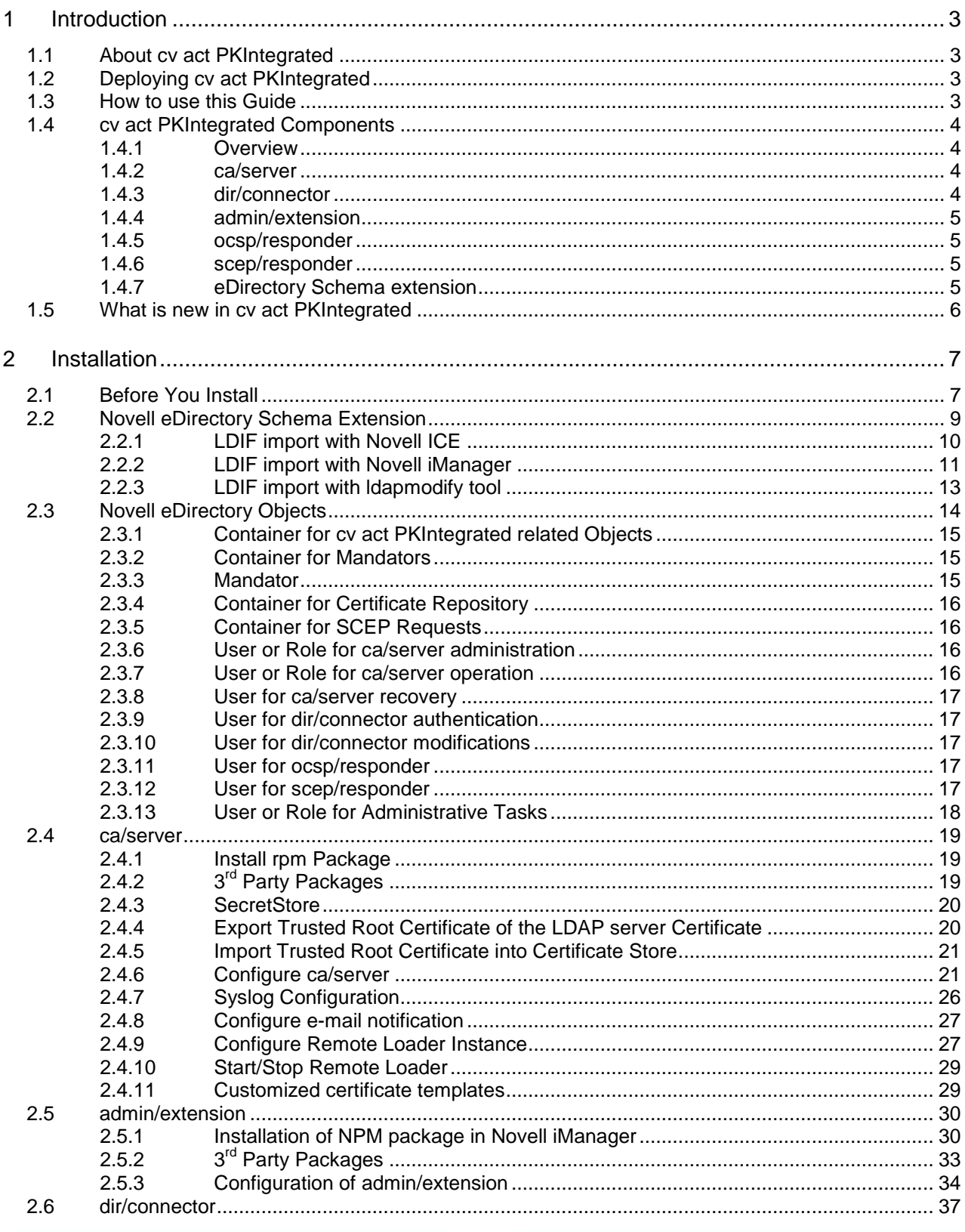

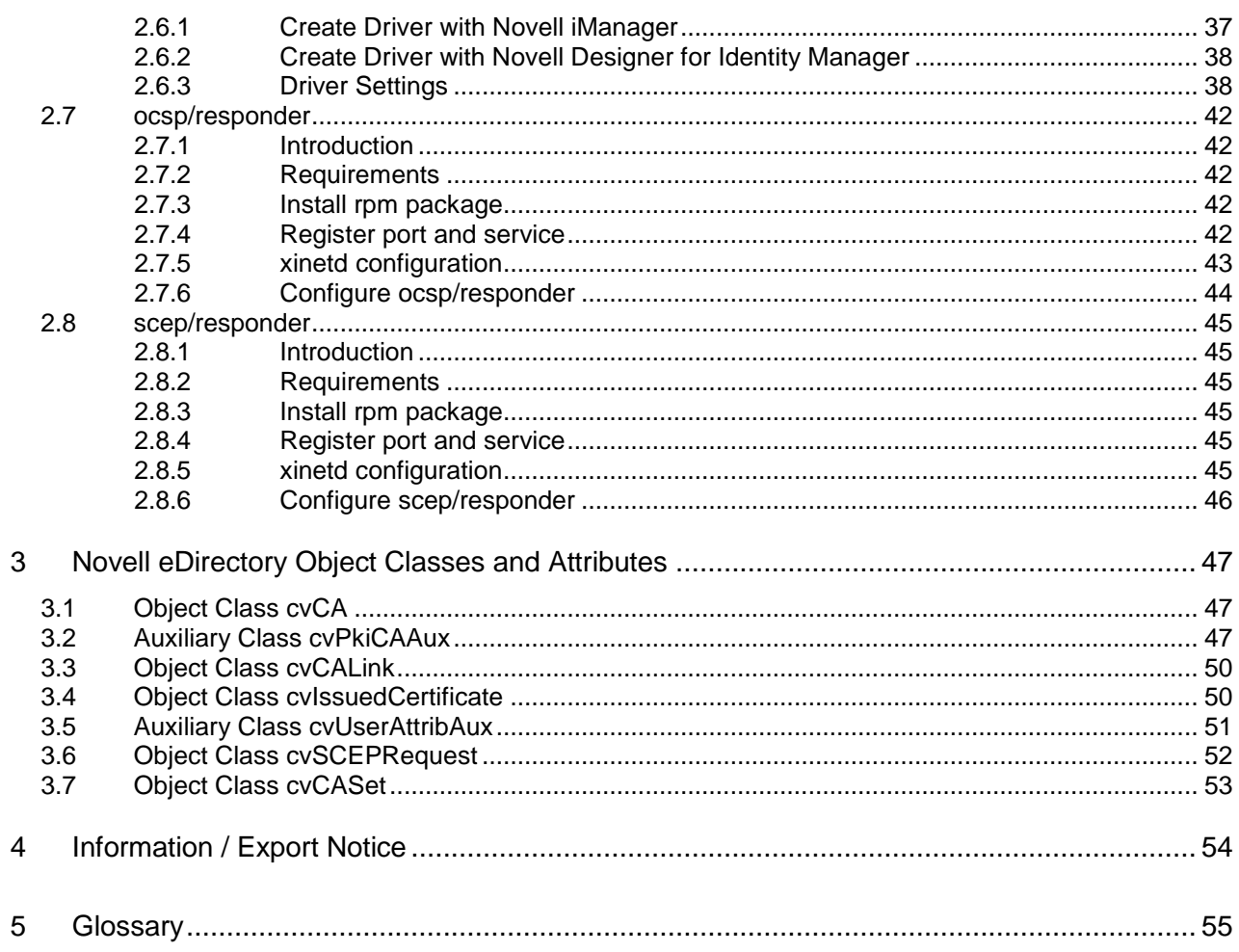

# $cr$  vpto $\vee$  ision

# <span id="page-3-0"></span>**1 Introduction**

### <span id="page-3-1"></span>**1.1 About cv act PKIntegrated**

Thank you for choosing cv act PKIntegrated as your strategic platform for certificate management.

cv act PKIntegrated is an advanced PKI solution completely integrated into Novell eDirectory. It makes use of Novell Identity Manager as event system to trigger CA-relevant commands, and of Novell SecretStore Services to protect access to sensitive keys. Building on top of the extensible management framework of Novell iManager, cv act PKIntegrated provides role-based administration with fine-graded access control.

This makes cv act PKIntegrated a powerful and flexible, still lean and cost effective PKI solution overcoming the need to learn a new management interface, deploy and integrate another repository and manage a new security concept.

### <span id="page-3-2"></span>**1.2 Deploying cv act PKIntegrated**

Deploying an integrated product into a live system requires a good understanding not only about the product itself, but also about the existing infrastructure and technology.

cv cryptovision has deployed many enterprise-wide implementation of cv act PKIntegrated and has the experience to integrate  $3<sup>rd</sup>$  party technologies and solutions.

Deploying cv act PKIntegrated without fully understanding the impact to your production environment can result in unplanned downtime, partial or complete loss of information and serious damage to your infrastructure, especially, but not limited, to your Novell eDirectory and Identity Management System.

We strongly recommend deploying cv act PKIntegrated in a testing environment and making extensive tests before installing into any production system.

### <span id="page-3-3"></span>**1.3 How to use this Guide**

This Installation Guide is designed to help you with the installation of cv act PKIntegrated.

This guide gives detailed step-by-step instructions for an environment based on SLES11, Novell eDirectory 8.8, Novell iManager 2.7, Novell SecretStore 3.3.3 and Novell Identity Manager 4.0. If you work in a different environment, some instructions may be obsolete or functions are named differently. Please visit [www.novell.com/documentation](http://www.novell.com/documentation) for product documentation of Novell Software.

For a better understanding, we added configuration examples and variables for each configuration step. They are highlighted in grey color and will likely not match your environment. For security reasons we ask you kindly to not use any of the passwords given as examples.

If you have any feedback, please don't hesitate to contact us. Contact details are listed on our homepage, [http://www.cryptovision.com.](http://www.cryptovision.com/)

### <span id="page-4-0"></span>**1.4 cv act PKIntegrated Components**

### <span id="page-4-1"></span>*1.4.1 Overview*

cv act PKIntegrated comes with 6 components:

- ca/server
- dir/connector
- admin/extension
- ocsp/responder
- scep/responder
- eDirectory Schema extension

### <span id="page-4-2"></span>*1.4.2 ca/server*

This is the core CA component. The ca/server executes all CA related commands sent from dir/connector.

The base functions include:

- setup of a CA key pair and a corresponding root certificate
- generation of a key pair
- creation of a certificate
- prolongation and update of a certificate
- revocation of a certificate
- suspension of a certificate
- maintenance of a certificate revocation list (CRL)
- email notification of specific events
- all relevant CA activities are logged into the syslog

### <span id="page-4-3"></span>*1.4.3 dir/connector*

The dir/connector component is an IDM driver. It reacts on certain eDirectory events and calls the ca/server component. The events are triggered by modifying LDAP attributes using admin/extension or by any other LDAP utility. The following events are currently supported:

- CA Create
- CA Activate
- CA Update
- CA Export Request
- CA Import Certificate
- CA Cross Certification
- **Key Generation**
- **Key Update**
- Certificate Request

- Certificate Update
- Certificate Revocation
- Certificate Suspension
- **CRL Update**

### <span id="page-5-0"></span>*1.4.4 admin/extension*

admin/extension defines the front-end user interface for the certificate management. It is implemented as a plug-in for Novell's iManager.

### <span id="page-5-1"></span>*1.4.5 ocsp/responder*

Novell eDirectory has built-in LDAP (Lightweight Directory Access Protocol) support to access certificates and certificate revocation lists. Linux-based cv act PKIntegrated ocsp/responder enhances Novell eDirectory with OCSP (Online Certificate Status Protocol) functionality.

### <span id="page-5-2"></span>*1.4.6 scep/responder*

SCEP (Simple Certificate Enrollment Protocol) automatically issues, distributes, updates and blocks certificates for SCEP-enabled VPN-Routers. scep/responder receives a request from network devices, and responds with a generated IPSec-Certificate. cv act PKIntegrated supports SCEP via its scep/responder.

### <span id="page-5-3"></span>*1.4.7 eDirectory Schema extension*

cv act PKIntegrated makes use of the flexible schema provided by Novell eDirectory. The schema extension for cv act PKIntegrated follows LDAP attribute syntax and has been registered and carries a valid ASN.1 number: 1.3.6.1.4.1.6522.

The schema extension of cv act PKIntegrated follows the Development Guidelines of Novell.

### <span id="page-6-0"></span>**1.5 What is new in cv act PKIntegrated**

The following new features have been added to cv act PKIntegrated 3.0:

- JCE module support for Utimaco HSMs
- cv act PKIntegrated is now available for Windows platforms
- Bug fixes and Browser compatibility enhancements

The following new features have been added to cv act PKIntegrated 2.8:

- New flag controls if SecretStore will be cleaned up before installing a new roaming key
- Private key blob can be provided as plain PKCS#8 blob instead of storing it as a roaming key in SecretStore

# <span id="page-7-0"></span>**2 Installation**

### <span id="page-7-1"></span>**2.1 Before You Install**

To install, configure and use cv act PKIntegrated successfully, several pre-requirements must be met.

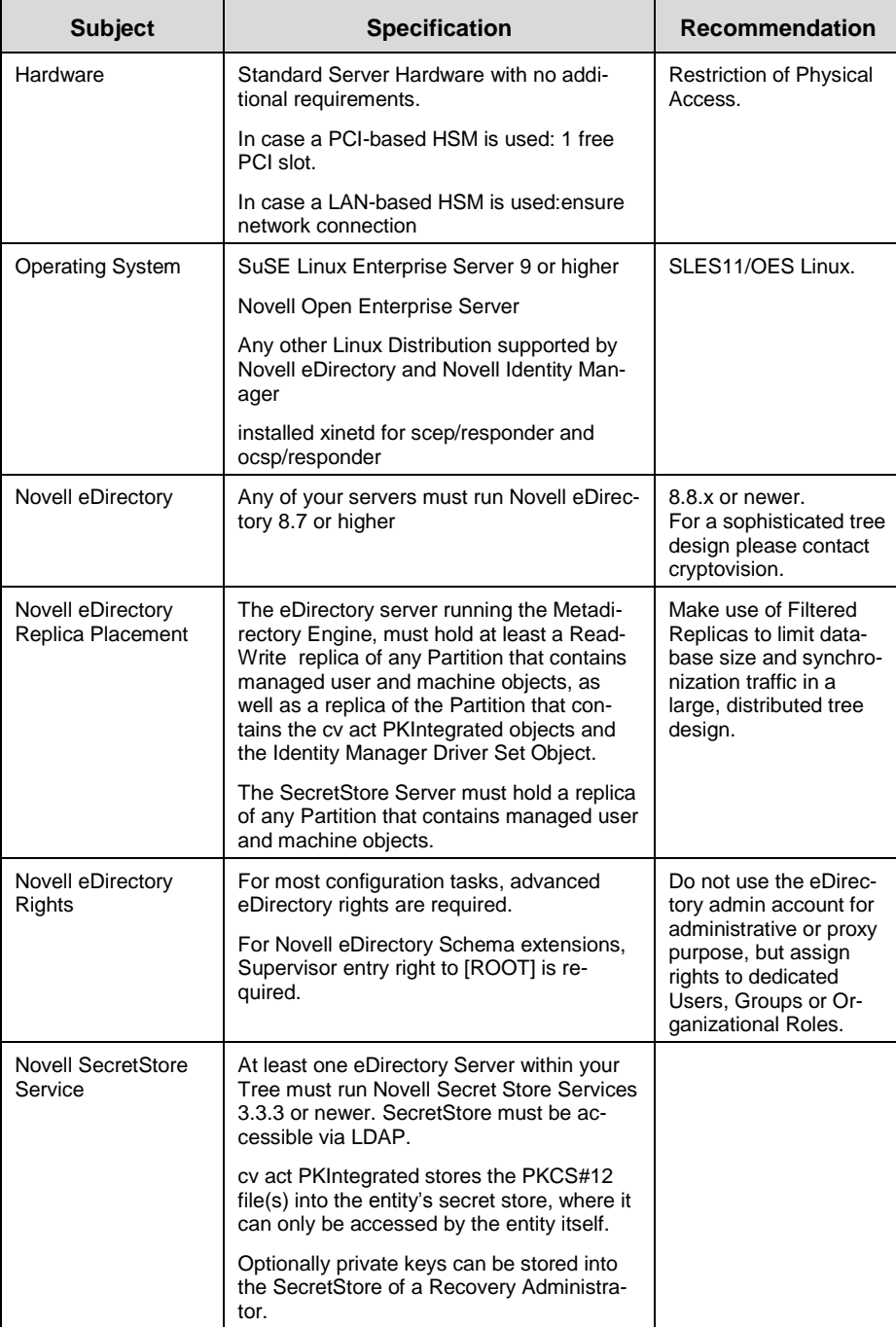

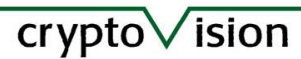

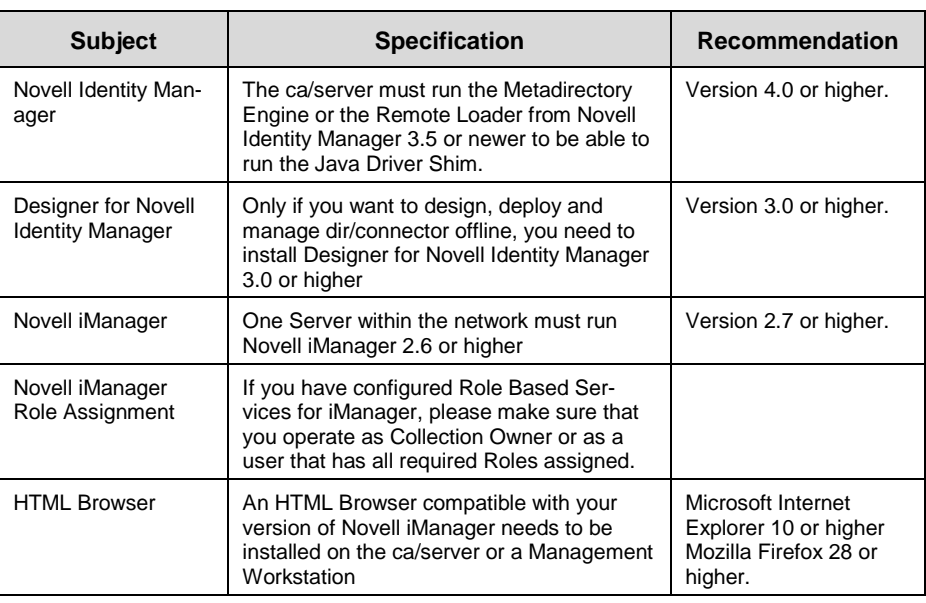

In addition the Unlimited Strength Java Cryptography files have to be installed into the Java Runtime Environments used by the Novell Identity Manager and the Novell iManager.

For support on other software versions, please contact cv cryptovision GmbH. Contact details are listed on our Homepage, [http://www.cryptovision.com.](http://www.cryptovision.com/)

The following chapters will guide you step by step through the installation of cv act PKIntegrated.

### <span id="page-9-0"></span>**2.2 Novell eDirectory Schema Extension**

cv act PKIntegrated requires an eDirectory schema extension to store new objects and attribute values in eDirectory. For this purpose, cv act PKIntegrated provides an LDIF file that can be imported to an eDirectory LDAP server by a user with Supervisor Object Rights to the [ROOT] of your eDirectory tree. To simplify the schema extension process, we recommend importing the schema extension to an eDirectory LDAP server which holds a replica of the partition [ROOT].

We strongly recommend importing the LDIF file using LDAP over TLS to avoid sending your admin user CN and password in clear text to the LDAP server. LDAP over TLS is enforced by default for any new eDirectory server. To disable LDAP over TLS, modify the LDAP Server's LDAP Group object and disable "Require TLS for simple bind".

You can choose from one of several methods to extend your eDirectory Schema, based on your environment and experience. The use of iManager requires you to export the Trusted Root Certificate of you LDAP server's certificate. The examples assume that this was done to the user's home directory (~/PKI-TREE\_CA.der). Refer to chapter [2.4.4](#page-20-1) for a description on how to export the Trusted Root Certificate.

The following options are described in this chapter:

- LDIF import with Novell ICE
- LDIF import with Novell iManager
- LDIF import with ldapmodify tool

Because of its simplicity we recommend to use the command line utility Novell ICE (Novell Import Convert Export) or Novell's Designer for Identity Management.

For LDAP Troubleshooting, enable LDAP Trace options at the LDAP server object and use the DSTrace Utility in iMonitor or the platform specific DS Trace utility.

Make sure that the screen log or log file show the following result after the process is completed:

Total entries processed: 78 Total entries failed: 0

The number of processed entries may vary. If you are upgrading the system the number of processed some failures may occur which can be ignored. Chapter 3 will give you an overview of classes and attributes that are included in the schema extension.

### <span id="page-10-0"></span>*2.2.1 LDIF import with Novell ICE*

ICE is the command line version of the Novell Import Convert Export Utility installed with Novell eDirectory, iManager or ConsoleOne.

ICE uses General and Schema Options (for more information, run ice -h options) and Source and Destination handlers with their options (for more information, run ice -h <handler name> where <hander name> is one of the following: LDAP, LDIF, DELIM, LOAD, SCH) for configuration.

For the schema import of cv act PKIntegrated, run the following command (all in one line, options are case sensitive):

- ice
	- -l <path of a new log file>
	- -o
	- -v
	- -S LDIF
		- -f <Path to the LDIF file on your installation medium>
	- -a
	- -D LDAP
		- -s <Your Server's DNS name/IP address>
	- -p <Your LDAP server's Secure port>
	- -k
	- -d <FqDN in LDAP format, needs Supervisor Rights of [ROOT]>
	- -w <password>
- on a Linux Workstation or Server: ice -l ~/cvschema.log -o -v -S LDIF -f /media/cdrom/ cvschema.ldif -a -D LDAP -s cv1.cryptovision.com -p 636 -k -d cn=Admin,ou=IT,o=CV -w cvpass
- on a Windows Workstation or Server: ice -l cvschema.log -o -v -S LDIF -f d:\cvschema.ldif -a -D LDAP -s cv1.cryptovision.com -p 636 -k -d cn=Admin,ou=IT,o=CV -w cvpass

### <span id="page-11-0"></span>*2.2.2 LDIF import with Novell iManager*

Novell iManager is a role-based Management Framework for Novell eDirectory. iManager runs either as a web application on a server within your network or on your local workstation (called Mobile iManager). There is only 1 instance of iManager required within your network, even if you have to manage multiple eDirectory trees. iManager makes use of Novell ICE.

• In iManager select Role "eDirectory Maintenance", Task "Import Convert Export Wizard"

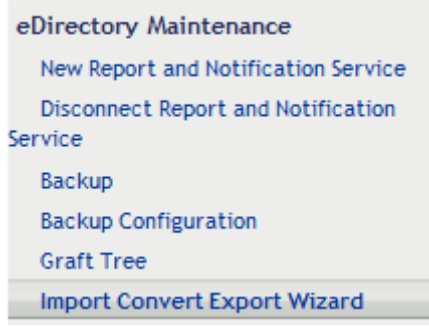

- Select the task you would like to perform
	- Select "Import data from file on disk"
- Click Next
- Select the file you wish to import
	- File Type: LDIF
	- File to import: browse to the LDIF file on your installation medium on a Linux Workstation or Server: /media/cdrom/cvschema.ldif on a Windows Workstation or Server: d:\cvschema.ldif

**11**

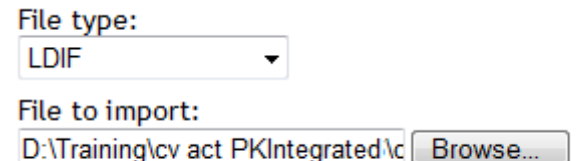

Click Next

- Select the import destination
	- Server DNS name/IP address: Type your Server's DNS name/IP address cv1.cryptovision.com
	- Port: Type your LDAP server's secure port. By default eDirectory is configured to not accept any LDAP request on the clear-text port 389. 636
	- DER file: <Path to trusted root certificate> ~/PKI-TREE\_CA.der
	- Authenticated Login
	- User DN: <FqDN in LDAP format of a user with Supervisor Rights of [ROOT] > cn=Admin,ou=IT,o=CV
	- Password: <Password> cvpass

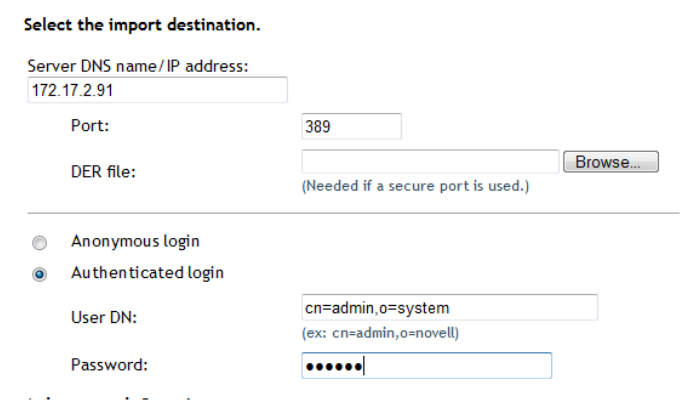

Click Next

 $\bullet$ 

- **ICE Wizard** D:\Training\cv act PKIntegrated \cvschema.ldif
- 172.17.2.91:389cn=admin,o=system

The following command line has been generated:

ice-lice.log-SLDIF-fD:\Training\cv act PKIntegrated\cvschema.ldif-DLDAP-s172.17.2.91-p389-dcn=admin,o=system-w\*\*\*\*\*\* -B

**12**

To complete the ICE Wizard operation press the Finish button.

 $\nu$  Complete: The import operation has finished.

#### Download log file

The following message(s) were returned from the ice engine.

```
Novell Import Convert Export utility for Novell eDirectory
version: 20214.49
Copyright 2000-2005 Novell, Inc. All rights reserved. U.S. Patent No. 6,915,287.
Source Handler: ICE LDIF handler for Novell eDirectory (version: 20214.49 )
Destination Handler: ICE LDAP handler for Novell eDirectory (version: 20214.49 )
ICE log file: /var/opt/novell/iManager/nps/WEB-INF/temp/ice43742/ice.log
Start time: Mon Aug 24 14:52:29 2009
Press control-C to exit
Operation in progress ...
Total entries processed: 78 (The number of processed entries may vary.)
Total entries failed: 0
End time: Mon Aug 24 14:5 30 2009
Total Time: 0:00:01.585
Time per entry: 00:00.022
```
**•** Click Finish

### <span id="page-13-0"></span>*2.2.3 LDIF import with ldapmodify tool*

The ldapmodify tool edits the contents of a Lightweight Directory Access Protocol (LDAP) directory, either by adding new entries or modifying existing ones.

For the schema import of cv act PKIntegrated, run the following command in the shell on the eDirectory Server (all in one line):

- ldapmodify –x –Z –f cvschema.lif –D "cn=Admin,ou=IT,o=CV" –w cvpass
- The parameters have following meaning
	- o -x Use simple authentication instead of SASL.
	- o –Z Issue StartTLS (Transport Layer Security) extended operation.

- $\circ$  –f Read the entry information from file instead of from standard input.
- o –D Use the Distinguished Name to bind to the LDAP directory.
- o –w Use password for simple authentication.
- Make sure that the shell shows the following result: Modifying entry "cn=schema"

### <span id="page-14-0"></span>**2.3 Novell eDirectory Objects**

Before you can use cv act PKIntegrated it is necessary to prepare the CA structure and to create a few objects. The diagram shows a sample of the structure. All objects with a green border in the diagram must be created using the iManager's Create Object task. The blue colored subordinary objects will be created when you use the cv act PKIntegrated tasks.

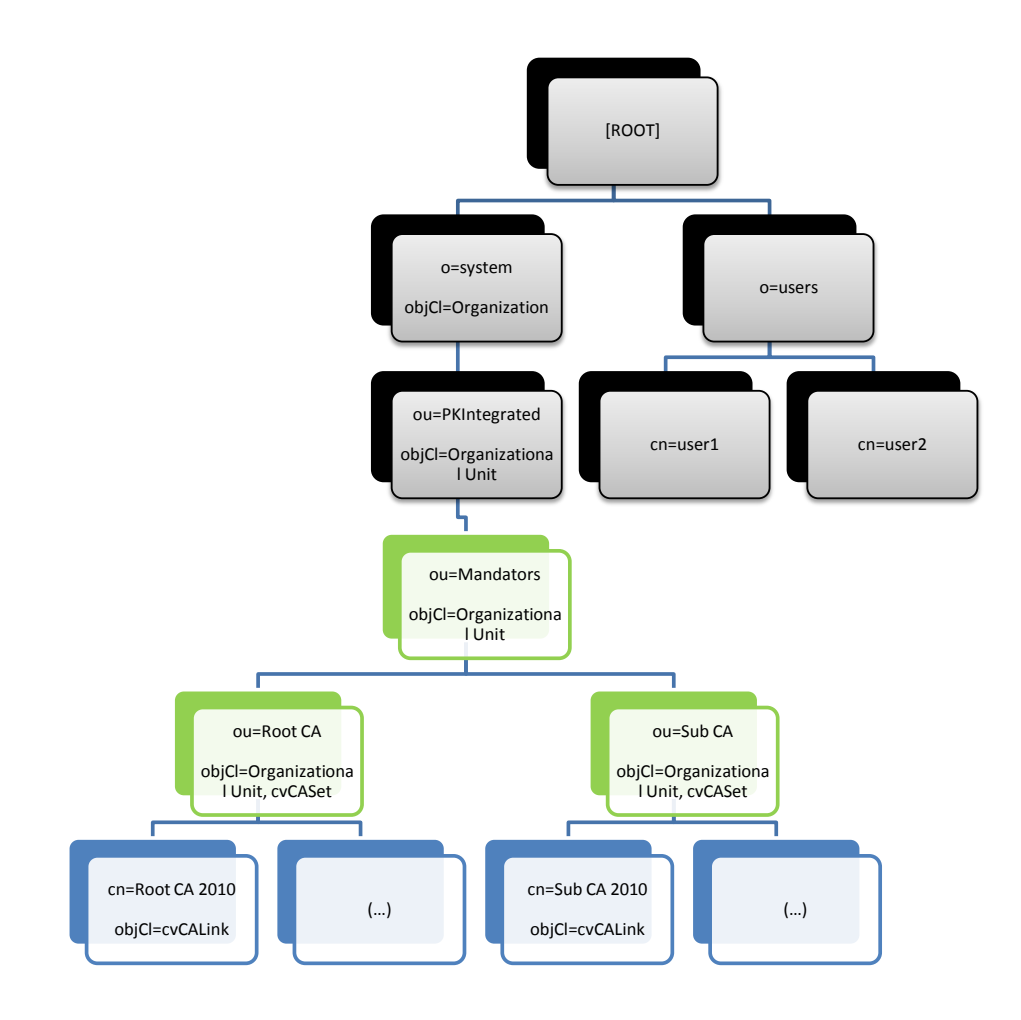

Mandators View

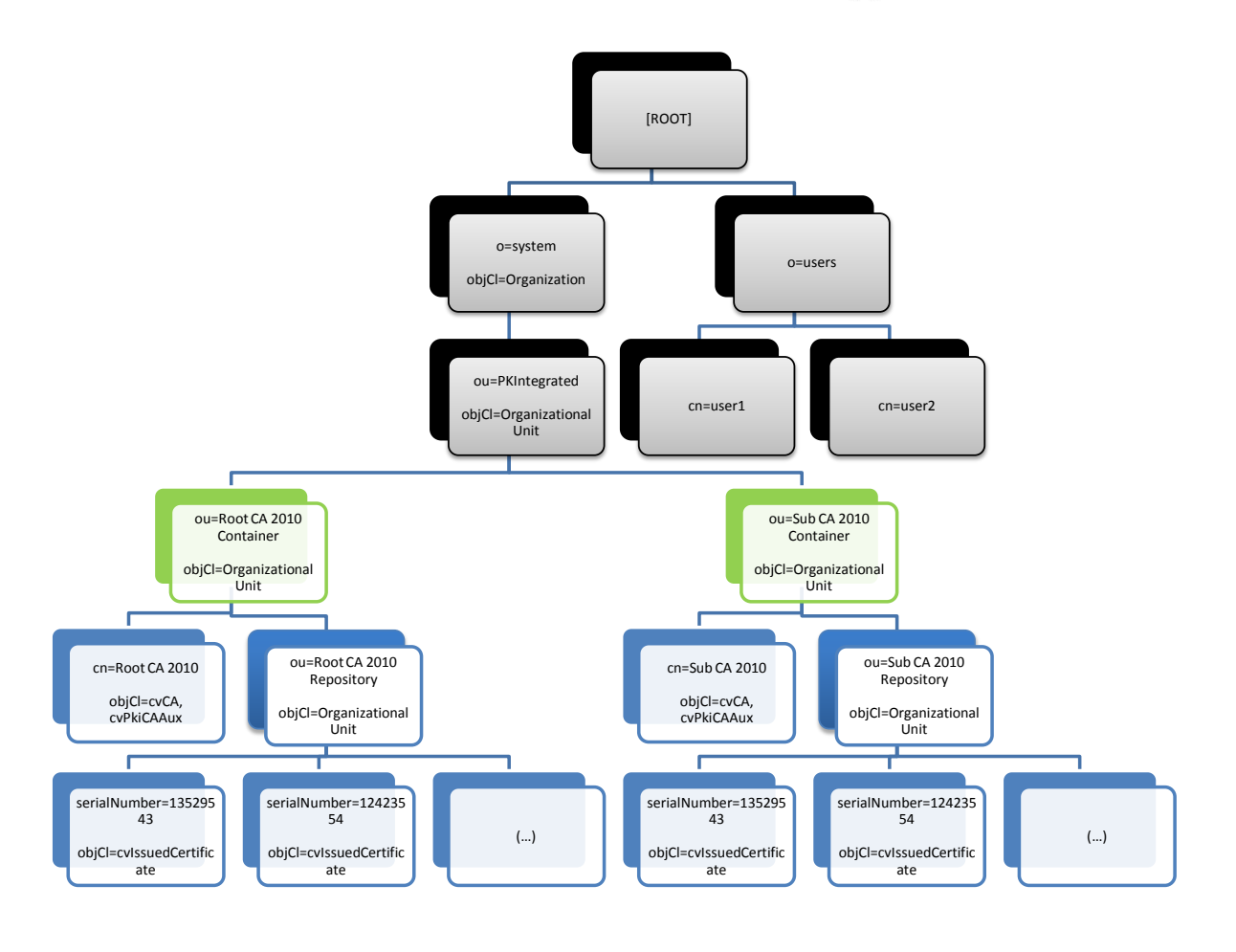

CA View

### <span id="page-15-0"></span>*2.3.1 Container for cv act PKIntegrated related Objects*

For Administrative purpose, you might want to create a dedicated OU (or any other container object that can store other container objects) in a local or global container within your eDirectory tree. It will hold all objects related to ca/server.

ou=PKIntegrated,o=system

objCl=Organizational Unit (or similar)

### <span id="page-15-1"></span>*2.3.2 Container for Mandators*

The ca/server stores the information about the mandators and their CAs in a dedicated OU. It is recommended to create this container below the OU created for all ca/server objects.

The mandator container is the place where all mandators have to be created.

ou=Mandators,ou=PKIntegrated, o=system

objCl=Organizational Unit (or similar)

### <span id="page-15-2"></span>*2.3.3 Mandator*

For each mandator, e.g. Root CA or Sub CA, a container must be created. It must be a sub container of the mandator container.

# $cr$  vpto  $\sqrt{1}$ sion

A mandator equates to a CA instance, e.g. the Root CA. Usually the mandator holds only one CA object that represents the active CA at the same time. If a rekeying is needed then a new CA has to be created for the mandator of the CA which will be replaced. After the new CA is configured it can be activated. The replaced CA will only be used for revocation of issued certificates and CRL signing.

For a Sub CA another mandator must be created in the mandator container. The number of CAs in a mandator is not limited.

The CA objects themselves will be created by cv act PKIntegrated using the "CA Create" task.

After you created a mandator use the 'Modify Object' task of the iManager and go to the tabulator 'Other'. Extend the 'objectClass' attribute by adding the auxiliary class 'cvCASet'. Save your changes. Now you are able to set the attribute 'cvMandatorDescription' which holds the description of the mandator. The value of the attribute 'cvMandatorDescription' will be shown in the mandator selection area of the cv act PKIntegrated iManager tasks.

### ou=Root CA,ou=Mandators,ou=PKIntegrated, o=system

objCl=Organizational Unit (or similar)

### objCl=cvCASet

### <span id="page-16-0"></span>*2.3.4 Container for Certificate Repository*

All issued certificates of a CA are stored as cvIssuedCertificate objects in its Certificate Repository. It is recommended to create this container below the OU created for all ca/server objects or in a container object for this CA Each CA must have its own repository.

#### ou=Root CA 2010 Repository,ou=Root CA 2010 Container, ou=PKIntegrated, o=system

#### objCl=Organizational Unit (or similar)

### <span id="page-16-1"></span>*2.3.5 Container for SCEP Requests*

All SCEP requests from VPN routers are stored as cvSCEPRequest objects in the SCEP Repository.. It is recommended to create this container below the OU created for all ca/server objects.

#### ou=SCEPRepository,ou=PKIntegrated,o=system

#### objCl=Organizational Unit (or similar)

### <span id="page-16-2"></span>*2.3.6 User or Role for ca/server administration*

This role is designed to create, configure and activate a Certification Authority and manage the dir/connector component (IDM Driver). In addition, this user may request and revoke certificates. This role can be implemented as a group object in eDirectory. For more details on iManager Task Assignment and eDirectory Right Requirements, please consult the cv act PKIntegrated Administration Guide.

#### cn=PKIAdmin,ou=PKIntegrated,o=system

#### objClass=User

### <span id="page-16-3"></span>*2.3.7 User or Role for ca/server operation*

This role is designed to create, modify and revoke certificates. This role can be implemented as a group object in eDirectory. For more details on iManager Task Assignment and eDirectory Right

# $crvpto\sqrt{ision}$

Requirements, please consult the cv act PKIntegrated Administration Guide.

#### cn=PKIOperator,ou=PKIntegrated,o=system

#### objCl=User

### <span id="page-17-0"></span>*2.3.8 User for ca/server recovery*

The recovery keys of the Certification Authority will be stored in the SecretStore of this user. For security reasons, we recommend to choose a dedicated user for this role. Use a strong password or multifactor authentication via NMAS and IP address restrictions to protect the SecretStore from unauthorized access.

This user does not need any additional eDirectory rights.

#### cn=PKIRecovery,ou=PKIntegrated,o=system

#### objCl=User

### <span id="page-17-1"></span>*2.3.9 User for dir/connector authentication*

The dir/connector needs a valid user account to authenticate to the LDAP server and read information from the certificate repository container. This user account will be used to trigger publisher events like 'CRL update' too.

For security reasons, we recommend restricting the user's rights and configure network address restriction. The user needs read-rights in the PKI relevant containers and write access on the attribute 'cvPublisherTrigger' of the CA objects (objectClass 'cvPkiCAAux').

#### cn=PKIProxy,ou=PKIntegrated,o=system

#### objCl=User

### <span id="page-17-2"></span>*2.3.10 User for dir/connector modifications*

The IDM Driver Object needs to have certain rights within eDirectory to manage objects and attributes. In particular, the driver needs to update user and workstation objects, create certificate objects and manage the Certification Authority.

Security equivalence is not limited to user objects. We recommend to assign the driver administrative rights to your tree or branch. For security reasons, consider to use an object that is not able to authenticate to the tree, or a user object that has login disabled.

#### cn=IDMProxy,ou=IDM,o=system

#### objCl=User

### <span id="page-17-3"></span>*2.3.11 User for ocsp/responder*

The ocsp/responder needs a valid user account to authenticate to the LDAP server and read information from the certificate repository container. It is possible to use the same user account as the user for dir/connector authentication.

#### cn=PKIProxy,ou=PKIntegrated,o=system

#### objCl=User

### <span id="page-17-4"></span>*2.3.12 User for scep/responder*

The scep/responder needs to log in to the LDAP directory to create cvSCEPRequest objects. Therefore this user needs write access in the container for SCEP requests.

cn=SCEPProxy,ou=PKIntegrated,o=system

#### objCl=User

### <span id="page-18-0"></span>*2.3.13 User or Role for Administrative Tasks*

These roles are designed to process specific administrative tasks for cv act PKIntegrated. They can be implemented as a group object in eDirectory. For more details on iManager Task Assignment and eDirectory Right Requirements, please consult the cv act PKIntegrated Administration Guide. Occupant of roles could be system administrators, help desk users or power user.

#### cn=PKIAdmin,ou=PKIntegrated,o=system objCl=User

cn=SCEPAdmin,ou=PKIntegrated,o=system objCl=User

cn=CertRequest,ou=PKIntegrated,o=system objCl=Group

cn=CertRevoke,ou=PKIntegrated,o=system objCl=Group

### <span id="page-19-0"></span>**2.4 ca/server**

The ca/server can be installed on a server running the IDM Metadirectory services or the Remote Loader.

The ca/server component includes the IDM driver shim and the CA application software.

### <span id="page-19-1"></span>*2.4.1 Install rpm Package*

cv act PKIntegrated ships with four different rpm packages. Which one to use depends on the eDirectory version (8.7 or 8.8), on the Linux version (SLES10 or SLES 11) and on the IDM version (if remote loader is used). To choose the right rpm package, refer to the following table:

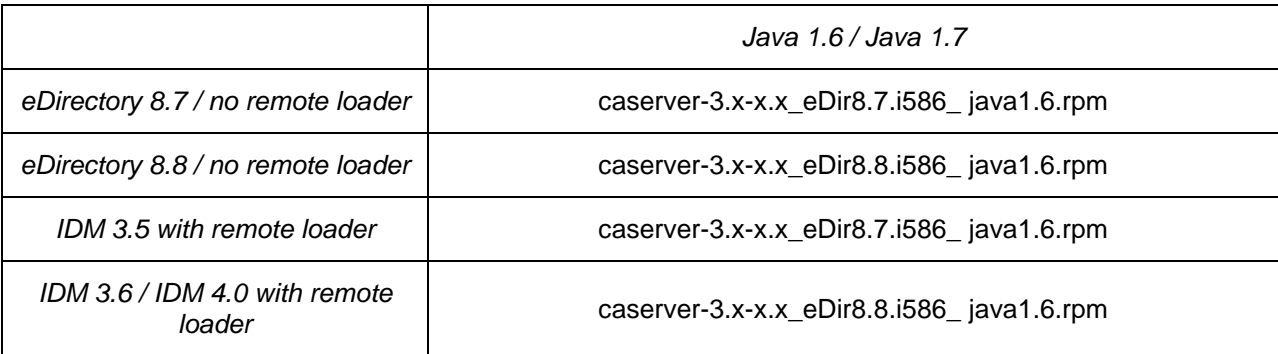

The rpm package is installed with the following command:

rpm -i <path to rpm file>/<name of rpm file>

#### <span id="page-19-2"></span>*2.4.2 3 rd Party Packages*

After the rpm installation several  $3<sup>rd</sup>$  party packages must be installed if they do not exist. Please check that there are not several versions of the same package installed. Usually the latest version should be kept.

The target folder depends on the eDirectory version and on whether the Remote Loader is used:

eDirectory 8.7 or IDM3.5 with Remote Loader: /usr/lib/dirxml/classes/

eDirectory 8.8 or IDM3.6 / 4.0 with Remote Loader: /opt/novell/eDirectory/lib/dirxml/classes/

The following packages from the  $3<sup>rd</sup>$  party folder must be copied into the target folder:

• Bouncy Castle

The appropriate Bouncy Castle JAR file and jsso.jar file need to be copied from the CD (3rd party folder) into the target folder. Which Bouncy Castle JAR file to use depends on the IDM version:

- o bcprov-jdk16-nnn.jar
- SecretStore Package jsso.jar

Do not copy the jsso.jar file if it is already present in the target folder. You only have to replace the jsso.jar if there are exceptions found in the ndstrace when the driver tries to access the SecretStore.

**19**

Apache Commons Logging commons-logging.jar

# $cr$  vpto  $\vee$  ision

This package is needed by the driver and the monitor. It is important that the package does not contain the version number in its name otherwise the CA monitor will fail. Rename the package if necessary.

- Apache log4j.jar
- Syslog syslog4j.jar

### <span id="page-20-0"></span>*2.4.3 SecretStore*

To access the SecretStore the DirXML driver needs the storePKCS12.jar package and access to the java keystore containing the root certificate of the eDirectory.

The package 'storePKCS12.jar' must only be copied if you are using remote loader. Otherwise the package was copied by the rpm install into the correct location.

If remote loader is used the file storePKCS12.jar needs to be copied to the eDirectory server:

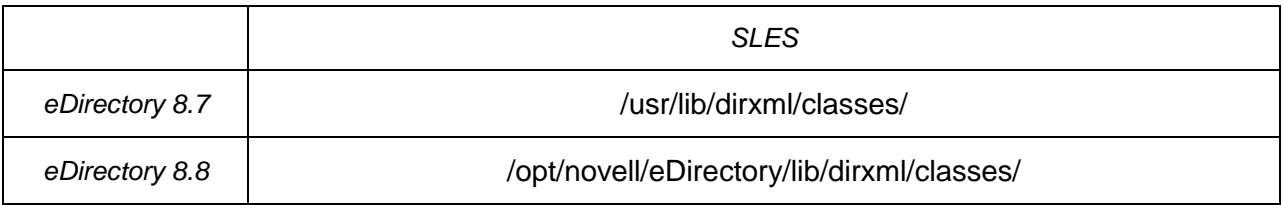

The file is installed by the rpm on the server where the remote loader runs. In addition the java keystore (sslkey.keystore) containing the root certificate of eDirectory has to be copied to the eDirectory server (see chapter 2.4.4 for further information on the keystore) and the new path to the file on the eDirectory server has to be configured in dir/connector settings (see chapter 2.6.3.2).

### <span id="page-20-1"></span>*2.4.4 Export Trusted Root Certificate of the LDAP server Certificate*

For secure communication between eDirectory LDAP server and ca/server component, the Trusted Root Certificates of the LDAP server's certificate needs to be exported and stored on the ca/server system. By default, this is the same certificate as the Selfsigned Certificate of the eDirectory CA.

It is recommended to verify the CA which has signed the LDAP server's certificate first, and then export the Trusted Root Certificate from the LDAP server's certificate object in eDirectory.

- In iManager, select Role "LDAP", Task "LDAP Options", Tab "View LDAP Servers"
	- Select your LDAP Server and the Tab "Connections"
		- Make a note of the Server Certificate Name. You need to access this eDirectory object with the next task. SSL CertificateDNS
	- Click Cancel
- Select Role "eDirectory Administration", Task "Modify Object"
	- Object Name: Browse to the KMO Object referenced by the LDAP Server. You can find this object in the NCP Server Context. Keep in mind that the eDirectory Object name has the NCP Server name attached.

# $cr$  vpto $\vee$  ision

SSL Certificate DNS - CV1.IT.CV

- Click Next
- Select Tab "Trusted Root Certificate"
- Click Export
	- Do you want to export the private key with the certificate?
		- Select No
	- Click Next
	- Select an Output Format
		- Select File in binary DER format
	- Click Next
	- Click on the HTML Link "Save the exported certificate to a file"
		- Select Save to Disk
		- Save file locally and transfer it to the PKI Server as /opt/cryptovision/etc/<Name of CA>.der /opt/cryptovision/etc/PKI-TREE\_CA.der
	- Click Close
	- Click OK

For configurations where the LDAP server and the SecretStore Service Server have cer-

tificates signed by different CAs, the steps described above have to be repeated for the

SecretStore service server.

### <span id="page-21-0"></span>*2.4.5 Import Trusted Root Certificate into Certificate Store*

The ca/server connects to Novell eDirectory via LDAP over TLS. To be able to establish the TLS handshake, the Trusted Root Certificate of the LDAP server's Certificate needs to be imported into the certificate store of the ca/server. The java utility keytool can be used to manage the Certificate Store.

The following command simplifies the certificate import and creates the Certificate Store /opt/cryptovision/sslkey.keystore after you provide an initial password.

- /opt/cryptovision/bin/createKeyStore /opt/cryptovision/etc/<Name of CA>.der /opt/cryptovision/bin/createKeyStore /opt/cryptovision/etc/PKI-TREE\_CA.der
	- Password: <Password> Password: cvpass
	- Trust this certificate? yes Trust this certificate: yes

### <span id="page-21-1"></span>*2.4.6 Configure ca/server*

The ca/server sample configuration file is /opt/cryptovision/etc/caconfig.xml. Which configuration file will be used is set in the driver configuration. The following table lists the configuration param-

# $\overline{\text{crypto}}\sqrt{\text{ision}}$

#### eters:

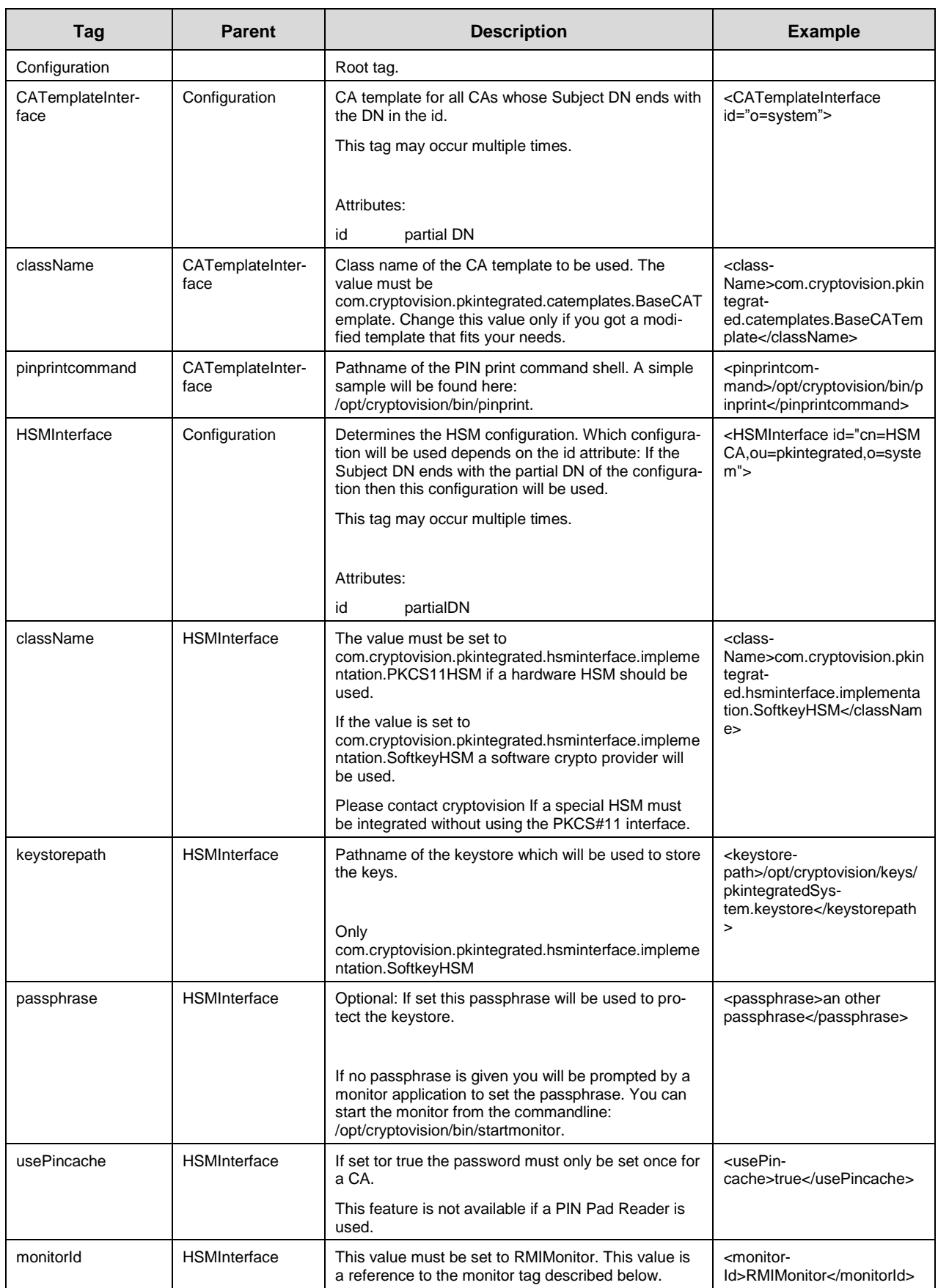

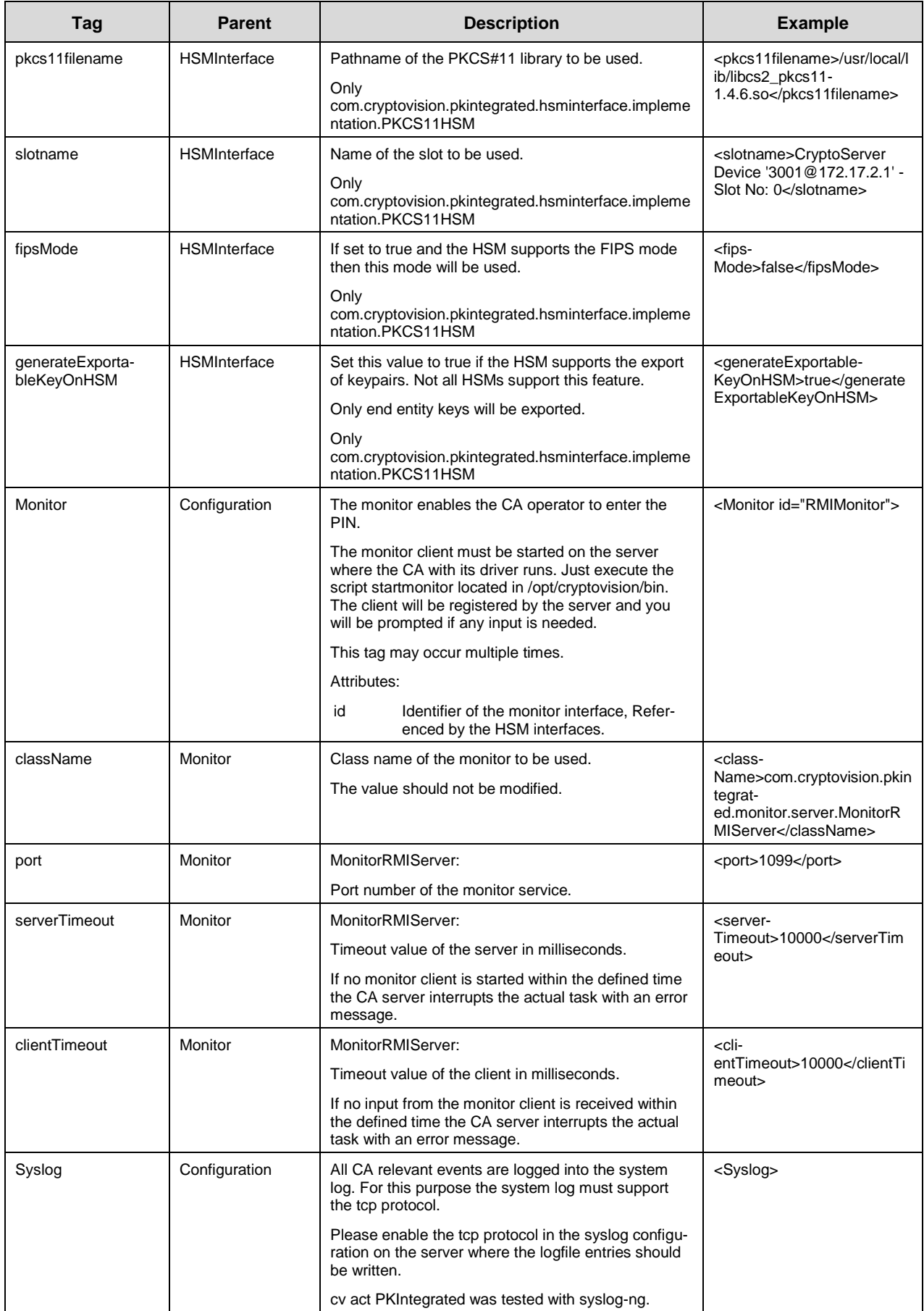

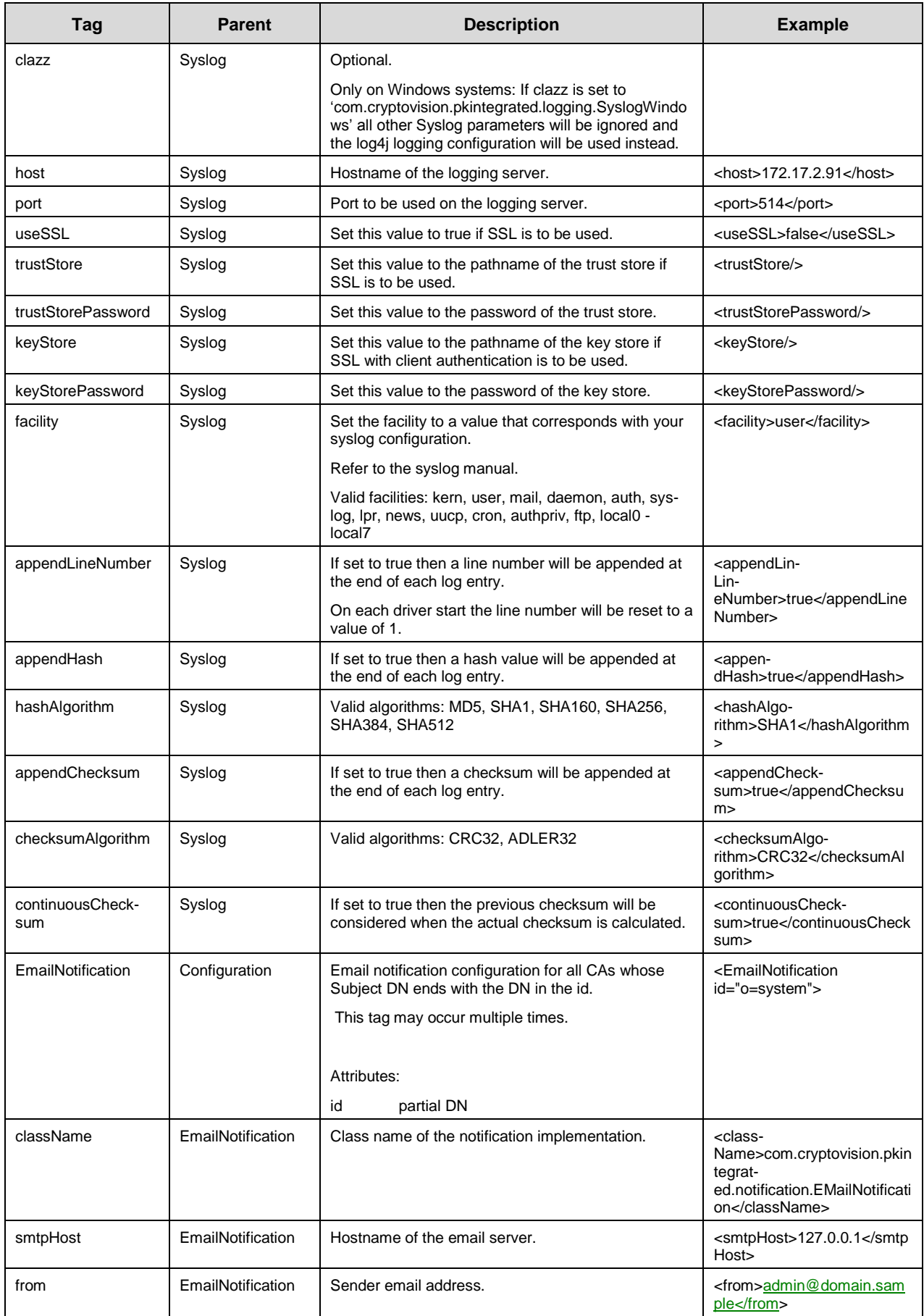

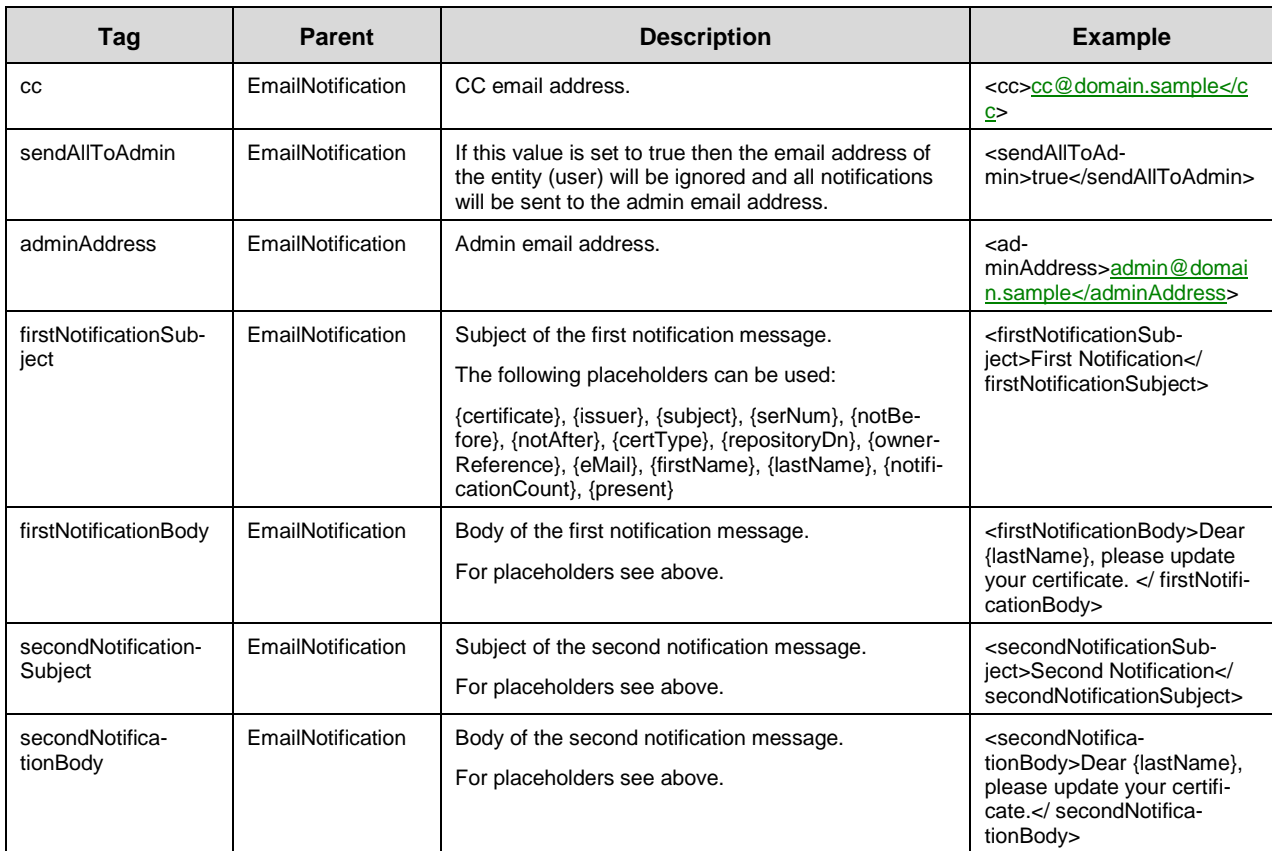

Please assure that the configuration file is stored as a valid XML file. If you are using umlauts or any other special characters keep in mind that these characters must be UTF-8 encoded.

Make a copy of the sample file and modify it so it fits your need. Each driver can have its own configuration file.

With this version of cv act PKIntegrated one driver can handle several mandators. And each mandator can hold several CAs, but only one active. Each CA may have its own CA, HSM and email notification configuration.

The configuration for a CA is found using the subject DN of the CA. The distinguished name will be compared with the id attribute of the configuration tag. If the ending of the distinguished name equals to the id attribute this configuration will be used. If there is more than one configuration where the distinguished name matches then the configuration where the largest correlation occurred will be used.

## $cr$  ypto $\vee$  ision

### <span id="page-26-0"></span>*2.4.7 Syslog Configuration*

The CA uses for its logging the syslog mechanism of linux. The advantage is that there are solutions available which are able to sign or encrypt the logging entries.

Usually syslog-ng is installed on a linux system. The syslog-ng configuration must be modified in order to match the ca/server configuration. At least you have to enable the tcp protocol.

Please consult the syslog-ng manual.

Only on Windows systems: If you prefer to use log4j for logging purposes set the clazz attribute in the syslog section of the configuration to

com.cryptovision.pkintegrated.logging.SyslogWindows.

```
<Syslog>
      <clazz>com.cryptovision.pkintegrated.logging.SyslogWindows</clazz>
</Syslog>
```
Do not set this tag on a Linux system wherewe recommend using a syslog configuration which is the default configuration.

### 2.4.7.1 Sample Syslog Configuration

To enable the tcp protocol and log all ca/server messages into the the /var/log/pkintegrated file you have to add the following lines into the syslog-ng configuration file /etc/syslog-ng/syslogng.conf:

```
(…)
source network {
     tcp(ip("0.0.0.0") port(514));
};
(…)
filter f user { facility(user); };
(…)
# pkintegrated
destination pkintegrated { file("/var/log/pkintegrated"); };
log { source(network); filter(f user); destination(pkintegrated); };
(…)
```
In the syslog section of the ca/server configuration (see chapter 2.4.6) the host must be set to the ip address of the local server, the port must be set to '514' and the facility to 'user' to meet this sample syslog-ng configuration.

### <span id="page-27-0"></span>*2.4.8 Configure e-mail notification*

cv act PKIntegrated supports an e-mail notification function. The purpose of this function is to inform the certificate owner (or some other party), when his certificate is going to expire.

The notification templates are configured in the configuration file of the ca/server. There are several predefined placeholders that you can use. The sample configuration file contains a notification configuration where several placeholders are used. A list of all valid placeholders can be found in the previous chapter.

If you do not want to notify your users but the CA administrator then activate the sendAllToAdmin feature in the configuration file.

E-mail notification behavior is configured with the driver parameters Notification Interval, Notification Delay, Notification Sizelimit, First Notification, and Second Notification [\(see chapter 2.6.3.1\)](#page-38-2). If you want to turn off e-mail notification, set Notification Interval to 0.

The number of notifications that have been sent for a certain certificate is stored in the eDirectory attribute cvNotificationCount of the corresponding object. If no e-mail address is available, cvNotificationCount is automatically set to 100. If an e-mail address is entered at a later point of time, the attribute cvNotificationCount should be deleted, which enables an e-mail notification. A notification will be sent immediately after the deletion, if the number of days before certificate expiry is smaller than the value in the notification interval.

### <span id="page-27-1"></span>*2.4.9 Configure Remote Loader Instance*

This configuration is only required, if the dir/connector IDM driver shim is connecting via remote loader to the Metadirectory server. rdxml is the executable on Linux that enables the Metadirectory engine to communicate with the Identity Manager drivers.

The Remote Loader configuration file for the ca/server driver shim is /opt/cryptovision/etc/caserverRemote.conf. The following list displays the configuration file parameters:

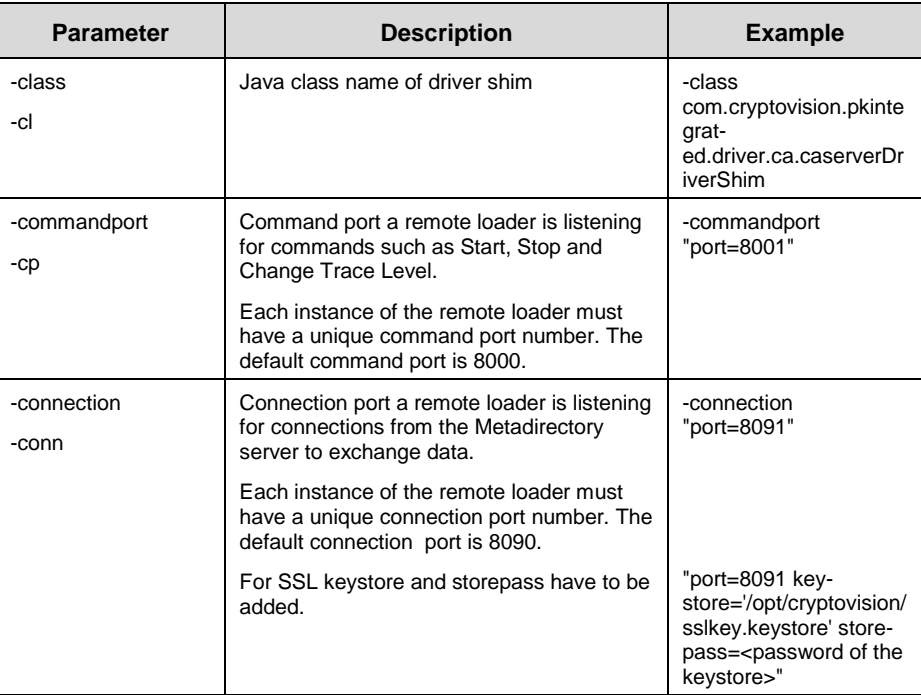

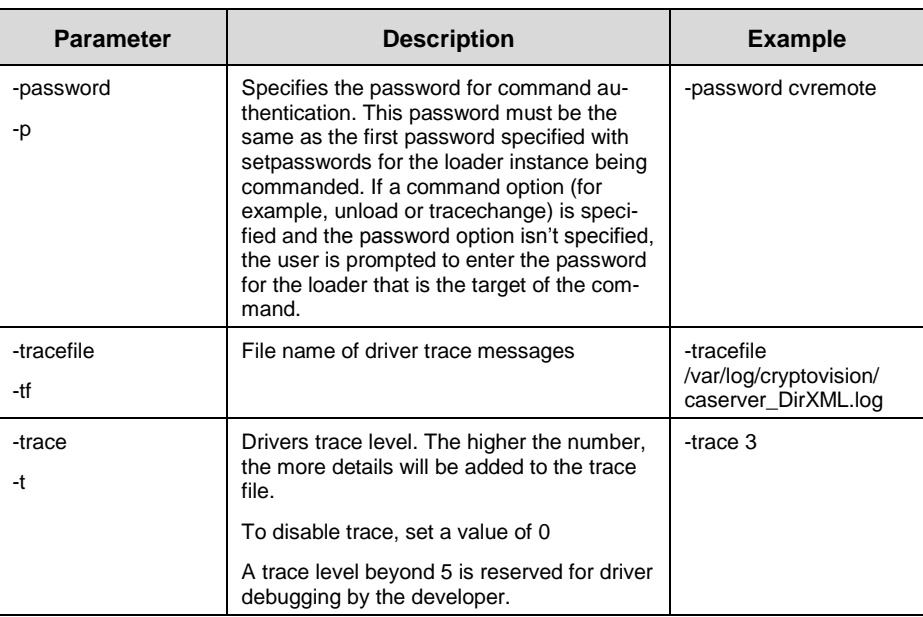

For a complete list of Parameters, see IDM online documentation, chapter "Configuring the Remote Loader by Using Command Line Options"

The Remote Loader configuration file for setting new passwords is

/opt/cryptovision/etc/caserverRemoteInit.conf, storing basically the same configuration information as /opt/cryptovision/etc/caserverRemote.conf. The following list shows the additional configuration file parameters not supported in /opt/cryptovision/etc/caserverRemote.conf:

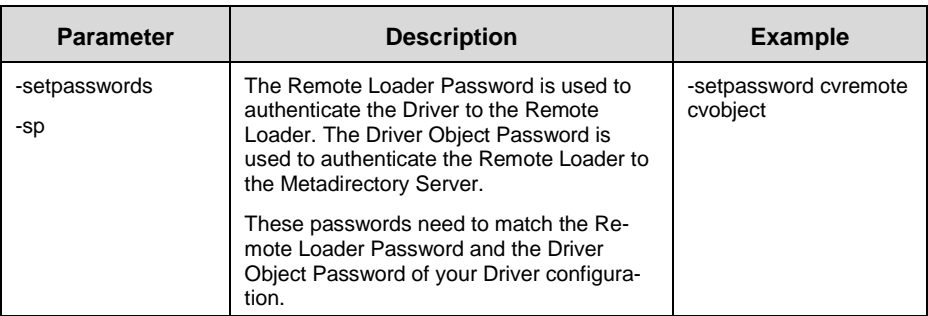

For the current version, both files need to be updated when making configuration changes.

### <span id="page-29-0"></span>*2.4.10 Start/Stop Remote Loader*

With the installation of the ca/server, the script /etc/init.d/caserver\_remoteloader is added to run the remote loader. To start the Remote Loader each time the server is rebooted, add it to runlevel 3 and 5. For SLES, this can be done using YaST or using chkconfig.

The script expects the following paths to be valid:

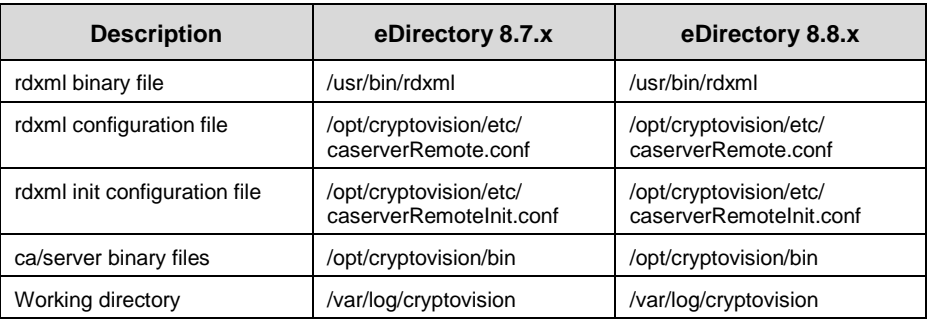

The script supports the following arguments:

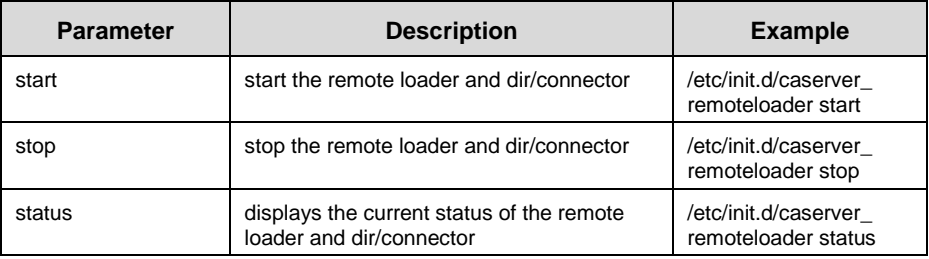

### <span id="page-29-1"></span>*2.4.11 Customized certificate templates*

cv act PKIntegrated provides several certificate templates, which can be used to generate certificates. These certificate templates are added as customized templates.

Customized templates have to be stored in the folder "catemplates", which has to be created in the folder with the IDM driver's Java files (e.g. /opt/novell/eDirectory/lib/dirxml/classes on SLES10 with IDM3.6). After a restart of dir/connector and remote loader (if applicable) certificates can be created based on these customized templates.

CA certificate templates can be customized too. If you need a customized CA certificate template please contact cryptovision to get advice.

Further information on this topic is available in cv act PKIntegrated Administration Guide, chapter 2.2.

### <span id="page-30-0"></span>**2.5 admin/extension**

### <span id="page-30-1"></span>*2.5.1 Installation of NPM package in Novell iManager*

The admin/extension is provided as an NPM package that can be installed in Novell iManager:

- admin\_extension\_3.0.0\_java1.6.npm
- In iManager, select Configure on Top Navigation bar

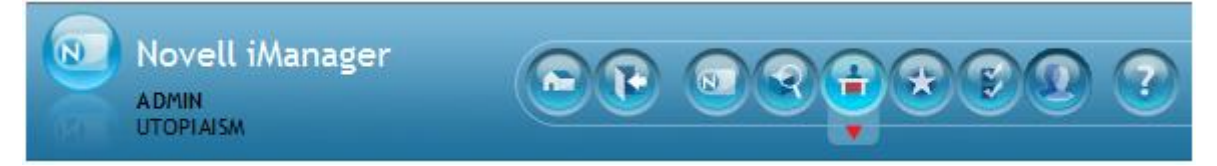

• Select Role Plug-in Installation, Task Available Novell Plug-in Modules

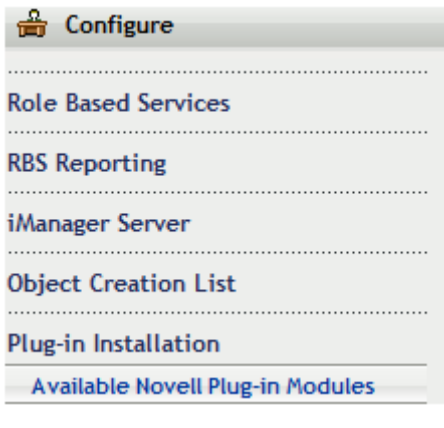

Click on Add

**Novell Plug-in Modules** Add | Install | Remove | Refresh

• Browse to and open <Path to npm file on your installation medium> (please choose the appropriate package according to the version of your iManager installation).

**30**

On a Linux Workstation or Server: /media/cdrom/jdk1.x/admin\_extension\_3.x.x\_java1.x.npm On a Windows Workstation or Server: d:\jdk1.x\admin\_extension\_3.x.x\_java1.x.npm

 $\overline{\mathbf{?}}$ 

### Copy Plug-in File

Select a plug-in file to make it available for install inside the package directory.

Plug-in module(NPM) file: ise\jdk1.6\admin\_extension\_2.7.0\_java1.6.npm Browse.

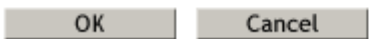

- Click OK
- Mark the cv act PKIntegrated admin/extension Plug-in
- Click on Install

Available Novell Plug-in Modules

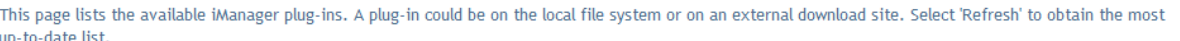

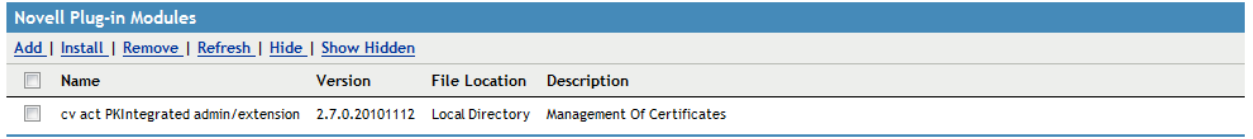

Close |

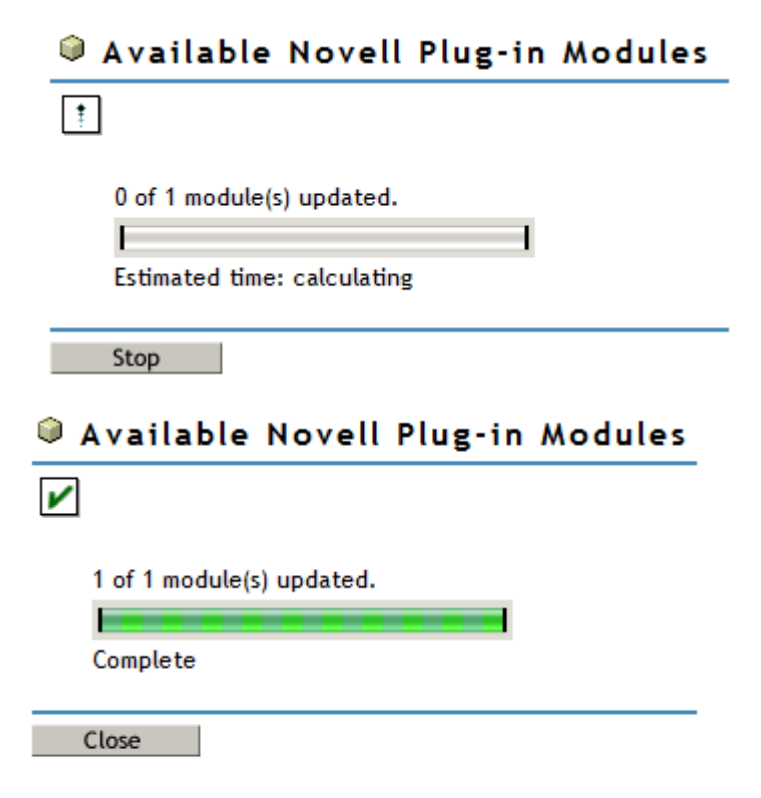

#### Available Novell Plug-in Modules

Novell Plug-in Modules are being extracted using InstallAnywhere program.

#### Success: The plug-in module has been successfully installed.

You must now restart Tomcat in order for the changes to take effect. After Tomcat restarts, if Role Based Services is installed you will need to configure the newly installed modules.

Close 1

Click on continue to configure RBS (if RBS is in use within your environment)

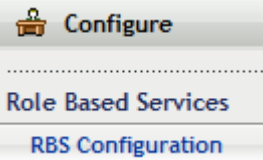

Click on the 1 Not-Installed Modules

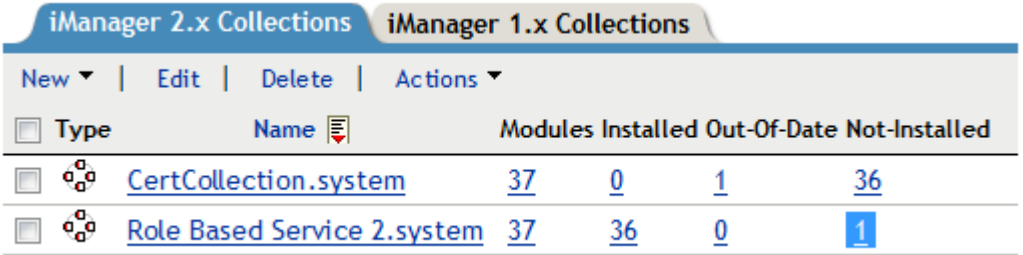

- Mark the module cv
- Click on Install

#### & Collection: Role Based Service 3.system

This is a list of modules that have not been installed into the selected collection. You can install any of these modules from this page.

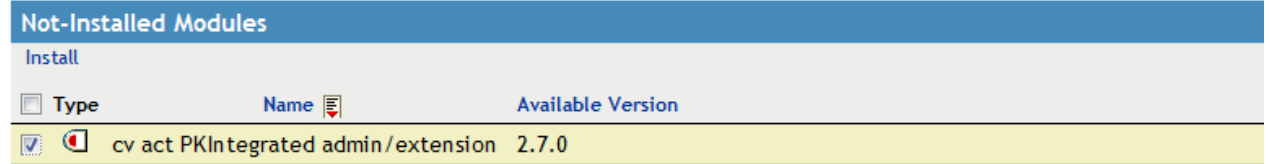

#### Click OK

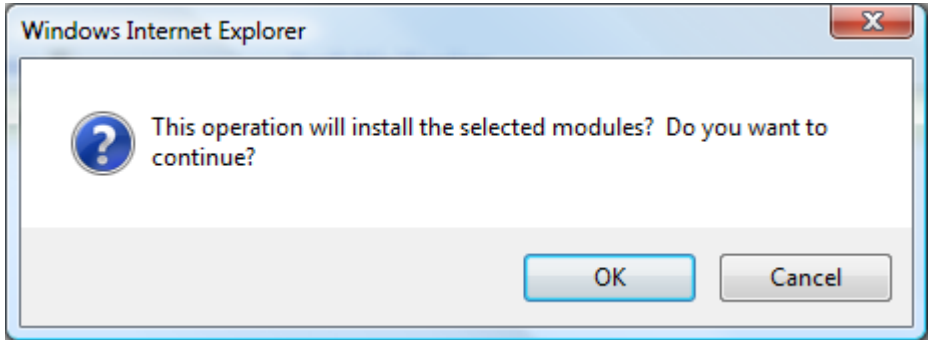

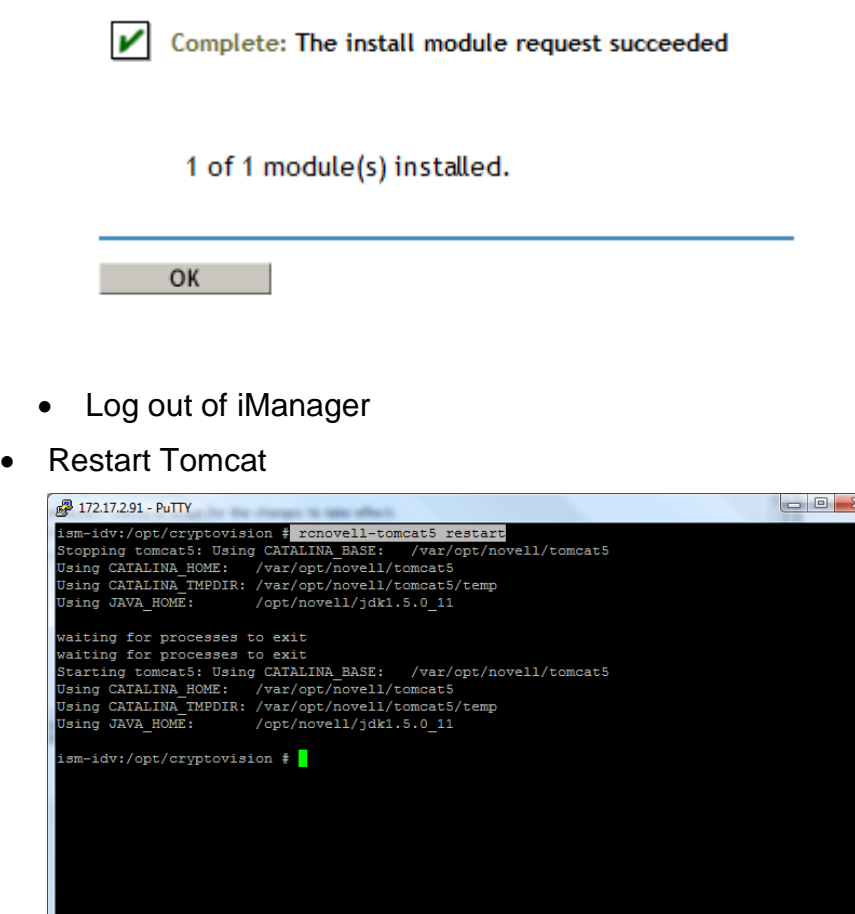

#### <span id="page-33-0"></span>*2.5.2 3 rd Party Packages*

Additionally, the following files are needed for iManager:

- bcprov-jdk16-137.jar
- AXIS axis.jar
- Apache-Commons File Upload commons-fileupload.jar
- dom4j.jar
- Apache Commons Logging commons-logging.jar
- jsso.jar

Copy the JAR files from the "3<sup>rd</sup> Party" folder from the CD to the following target folder:

SLES10/ SLES11: /var/opt/novell/iManager/nps/WEB-INF/lib/

Notice: If you update your older admin/extension version, please check that in the named target folder above only the cvPKIntegratedAdminExt.jar exists. cv\*.jar files from earlier versions of admin/extension have to be deleted. Also check that there are not different versions of the same package. Usually it is a got choice to keep the latest version.

Restart the instance of tomcat that is running iManager using the appropriate command on your iManager system.

**33**

For Linux, this is renovell-tomcat4 restart resp. renovell-tomcat5 restart.

# $cr$  ypto  $\sqrt{1}$ sion

### <span id="page-34-0"></span>*2.5.3 Configuration of admin/extension*

You can configure the behavior of the admin/extension by setting the appropriate parameters in the configuration file iManager.xml in the folder \$TOMCAT\_HOME/webapps/nps/portal /modules/cv/configuration

You have to restart the instance of tomcat that is running iManager after changing the configuration.

### 2.5.3.1 Section "Parameter"

- CertificateAutoInstall (boolean) Should the certificate be installed automatically in the browser or on the smartcard? (default: true)
- AutoRequest (boolean) If only one certificate type is available for request, should the selection of the certificate be skipped? (default: true)
- AutoRequestDisabledType (String) List of certificate type where the AutoRequest should not be true (for server certificates (serv, ocsp, etc.)
- AutoExtensionAssignment (boolean) Should the admin/extension add the object extension cvUserAttribAux automatically when a certificate is requested for a user or workstation? (default: true) *Note: write-rights to the class "Object class" are necessary to extend the object with the cvUserAttribAux class.*
- MandatorsPath (String) Path to the mandator list. If this is not set, the admin/extension will search for the mandator list. This can take a long time in large trees. It is recommended to set the path to the mandator list to speed up the search.
- EnableUserMandators (boolean) It is recommended setting this value to true if you have more than one mandator and your users are only allowed to use one or a subset of the mandator.
- UserMandator (String) List of all mandators users are allowed to use. The value of each entry must contain a valid path to a mandator in dot notation.

### 2.5.3.2 Section "SecretStore"

For providing the keys from the SecretStore (Recovery Key or key of the user) for download the admin/extension has to have access to the server where the SecretStore is installed. Additionally (because the connection to SecretStore uses LDAP/SSL) the Trusted Root Certificate (see [2.4.4\)](#page-20-1) from the eDirectory server has to be imported into the Java keystore of the iManager server (i.e. tomcat). Use the Java keytool to import the certificate into the keystore *\$JAVA\_HOME*/jre/lib/security/cacerts" by this command line:

```
/opt/novell/eDirectory/lib/nds-modules/jre/bin/keytool -import -file <filename>
-keystore $JAVA_HOME/jre/lib/security/cacerts
```
\$JAVA\_HOME depends on your iManager/tomcat installation. The password of the keystore is most likely "changeit".

**34**

• Host (String) Hostname of the server with the SecretStore server

# $cr$  ypto $\vee$  ision

 Port (Integer) LDAP/S portnumber of the server with the SecretStore server

### 2.5.3.3 Section "SCEP"

In this section you can define the default container of your requests and the certificate template that should be used.

- DefaultContainer (String) Dot notated path to the default container containing the SCEP requests.
- CertificateType (String) Name of the certificate template to be used certifying the SCEP requests.

### 2.5.3.4 Example configuration file

```
<?xml version="1.0" encoding="UTF-8"?>
<Configuration>
      < 1 - -Restart iManager after changing configuration!
      -->
      <Parameter>
            <CertificateAutoInstall>true</CertificateAutoInstall>
            <AutoRequest>true</AutoRequest>
            <AutoRequestDisabledType>ocsp</AutoRequestDisabledType>
            <AutoRequestDisabledType>serv</AutoRequestDisabledType>
            <AutoExtensionAssignment>true</AutoExtensionAssignment>
            <MandatorsPath>Mandators.PKIntegrated.cryptovision</MandatorsPath>
            <EnableUserMandators>true</EnableUserMandators>
            <UserMandator>Sub1.Mandators.PKIntegrated.system</UserMandator>
            <UserMandator>Sub2.Mandators.PKIntegrated.system</UserMandator>
</Parameter>
      <SecretStore>
      < 1 - -Use this section to configure LDAP access to Secret Store Server.
             Important: You need to have the server's SSL certificate installed
             into the keystore.
      --&><Host>localhost</Host>
            <Port>636</Port>
      </SecretStore>
      <SCEP><DefaultContain-
er>SCEPRequests.PKIntegrated.system</DefaultContainer>
            <CertificateType>scep</CertificateType>
```
 $\langle$ /SCEP $>$ </Configuration>

### 2.5.3.5 Customized certificate templates in iManager

cv act PKIntegrated provides several certificate templates, which can be used to generate certificates. These certificate templates are added as customized templates.

After a customized template is implemented and installed, it is available in iManager. If the name of the template that is displayed in iManager should differ from the internal name of the template, the file …/iManager/nps/portal/modules/cv/configuration/certificateTypes.xml has to be extended or modified.

If the internal name (the id) of the customized certificate template is "cust" and the name "customized template" should be displayed in iManager, the following lines have to be added:

```
<CertificateType id="cust" enableKeyLength="true">
      <Label locale="en" default="true">customized template</Label>
      <Label locale="de" >angepasste Vorlage</Label>
</CertificateType>
```
Further information on this topic is available in cv act PKIntegrated Administration Guide, chapter 2.2.

# $cr$  vpto  $\sqrt{1}$ sion

### <span id="page-37-0"></span>**2.6 dir/connector**

cv act PKIntegrated commands are triggered by events in eDirectory. These events are detected by the eDirectory Interface and processed by the Meta Directory Engine of Novell Identity Manager. The purpose of the dir/connector is to connect the ca/server application software to the Meta Directory Engine. In Novell IDM-terms, the dir/connector is the Identity Manager Connected Application Driver.

You have 2 options to import the cv act PKIntegrated preconfigured Driver Template CADriver.xml into an Identity Manager Driver Set:

- Use Novell iManager to install and configure the Identity Manager Driver for cv act PKIntegrated.
- Use Novell Designer for Identity Manager to design and deploy the Identity Manager Driver for cv act PKIntegrated.

### <span id="page-37-1"></span>*2.6.1 Create Driver with Novell iManager*

Novell iManager might be the preferred utility for IDM Administrators to add new drivers to their driver set. iManager will immediately create all necessary eDirectory objects and allows modifications on these objects in the live system.

- In iManager, select Role "Identity Manager Utilities", Task "New Driver"
	- Decide and select the proper driver placement
		- Most likely you need to select "In an existing driver set" if you have Identity Manager already deployed and connected to several other systems and you plan to use the Remote Loader to run the Driver Shim.
		- Most likely you need to select "In a new driver set" and configure a new driver set if you use an exclusive Meta Directory Engine to run the Driver Shim.
	- Import a driver configuration from the client (.XML file)
		- Browse to <Path to the CADriver.xml file on your installation medium> On a Linux Server or Workstation: /media/cdrom/CADriver.xml On a Windows Server or Workstation: d:\CADriver.xml
		- Define Driver Settings
		- Finish

# $cr$  ypto $\sqrt{}$  ision

### <span id="page-38-0"></span>*2.6.2 Create Driver with Novell Designer for Identity Manager*

Novell Designer for Identity Manager might be the preferred utility for IDM Consultants to design and model new drivers. Designer allows project management functionality, offline modeling and testing before deploying into a live system.

- Start Novell Designer for IDM
	- Open the IDM project you want to install the cv act PKIntegrated dir/connector
	- Open the Modeler in Developer mode
	- From the Palette, drag and drop the Generic App Driver under Tools into an empty space close to the Identity Vault.
		- Browse to <Path to the CADriver.xml file on your installation medium> and press Run to launch the Driver Import Wizard. On a Linux Workstation or Server: /media/cdrom/CADriver.xml On a Windows Workstation or Server: d:\CADriver.xml
		- Define Driver Settings
		- Finish

### <span id="page-38-2"></span><span id="page-38-1"></span>*2.6.3 Driver Settings*

### 2.6.3.1 Driver Configuration

The Driver Template requests information for these Driver Configuration Parameters

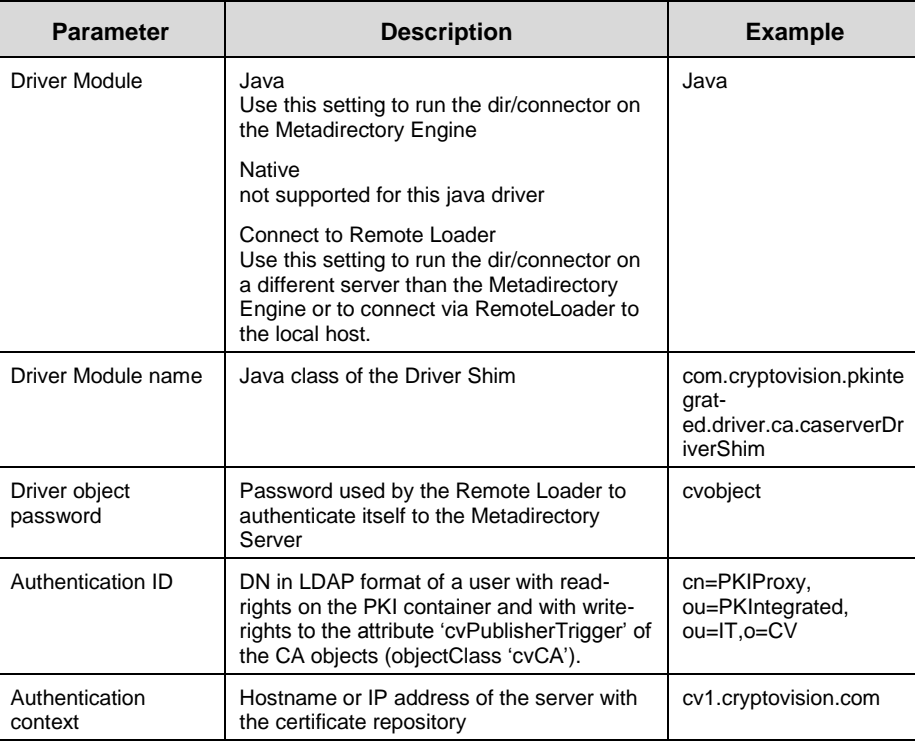

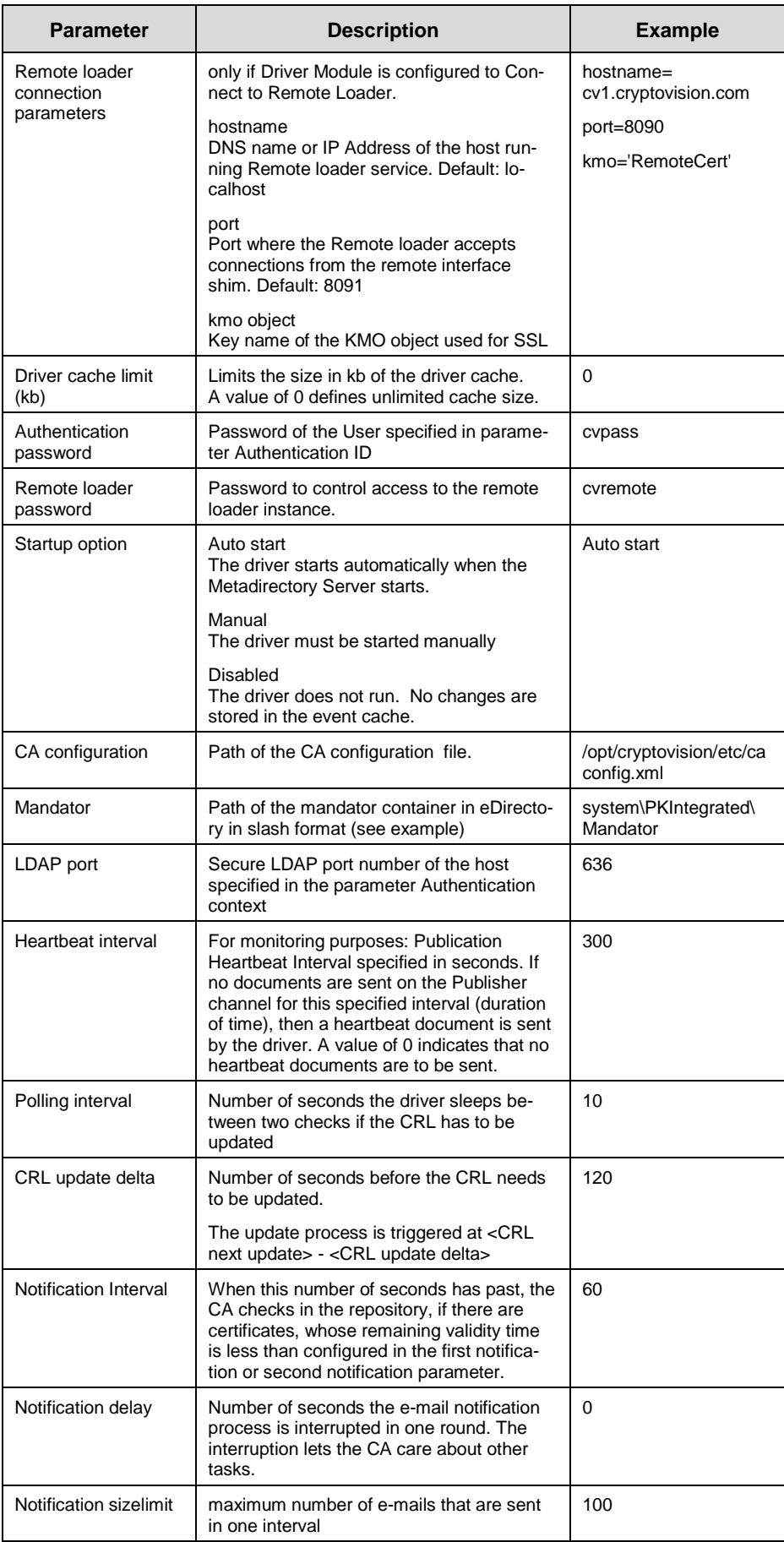

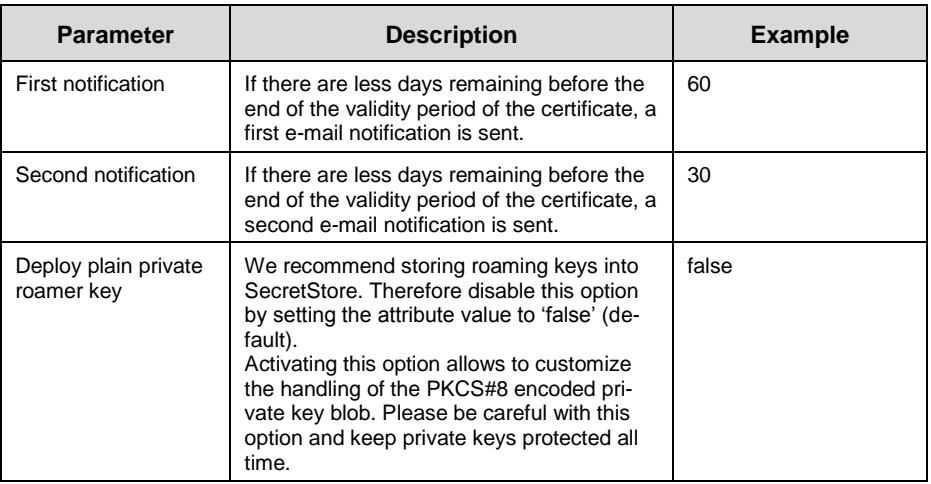

### 2.6.3.2 Global Configuration Values (gcv)

The Driver Template requests information for these Global Configuration Values

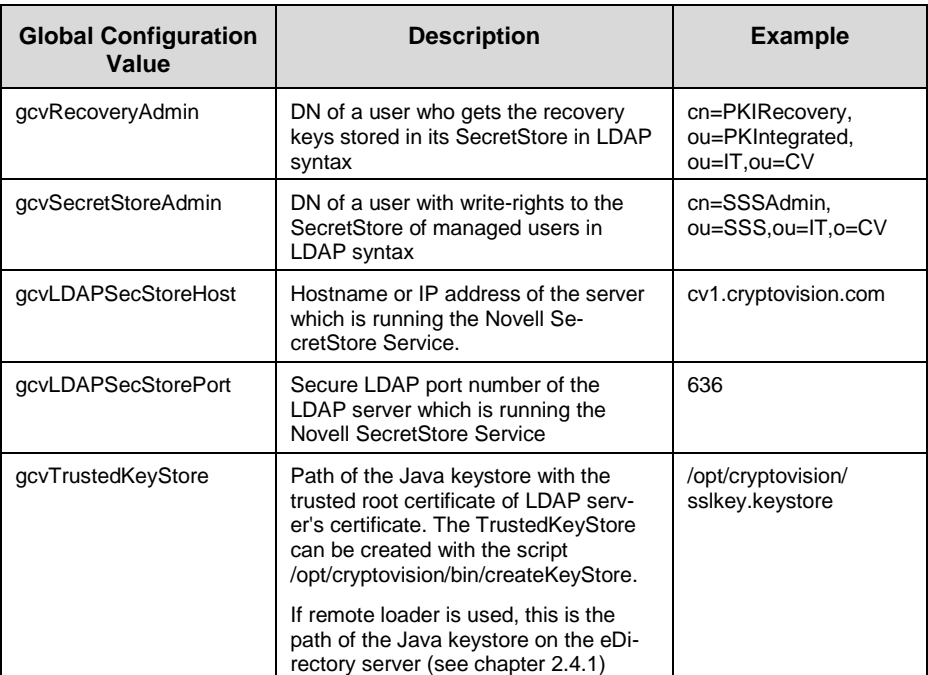

### 2.6.3.3 Named Passwords

The Driver Template requests information for these Named Passwords

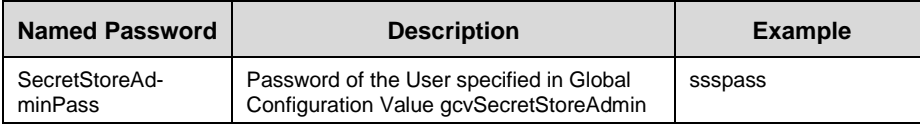

It is absolutely necessary to store a note of the SecretStoreAdminPass in a secure place.

The password has to be kept absolutely confidential, and there is no need to type in the password again during normal operation. But in some cases, e. g. during update of cv act PKIntegrated, it has to be typed in again. Therefore it has to be available in such a case.

### 2.6.3.4 Security Equivalent

The IDM Driver Object needs to have certain rights within eDirectory to manage objects and attributes. In particular, the driver needs to update user and workstation objects, create certificate objects and manage the Certification Authority.

Security equivalence is not limited to user objects. We recommend to assign the driver administrative rights to your tree or branch. For security reasons, consider to use an object that is not able to authenticate to the tree, or a user object that has login disabled (see 2.3.8 for further information).

### 2.6.3.5 Excluded Users

Users that should not be managed by dir/connector, can be added to the exclude list. This will prevent the driver from processing any request for these users.

Even if the PKIRecovery user is added to the excluded users list, the recovery keys will be stored in this user's SecretStore.

### 2.6.3.6 Remark on DirXML-Association

When an object is created modified or removed a driver event will be fired.

If it is a new object then a random number will be generated from the driver application and stored in the DirXML-Association attribute of the object. By this association the driver decides whether the add or the modify path has to be performed.

If you like to restrict the objects you can solve this by modifying the driver as needed. If you need assistance, please contact cryptovision.

cv act PKintegrated uses a lot of helper objects which also get an association. For any licensing questions concerning the DirXML associations please contact Novell.

# $cr$  vpto $\vee$  ision

### <span id="page-42-0"></span>**2.7 ocsp/responder**

### <span id="page-42-1"></span>*2.7.1 Introduction*

cv act PKIntegrated supports OCSP (Online Certificate Status Protocol) via the additional product cv act ocsp/responder. The cv act ocsp/responder is a gateway that forms an additional interface for PKI use.

The procedure to query the validity of a certificate with OCSP is conceivably simple: an OCSP-capable client initially sends an inquiry with a given certificate number over the network to cv act ocsp/responder. Subsequently, cv act ocsp/responder verifies the validity of the certificate by querying the certificate repository in eDirectory for the revocation status and sends a response back, that indicates whether the given certificate is revoked or not. The sent data only amounts to several hundred bytes, which cannot be compared with the size of a revocation list.

cv act ocsp/responder derives the data directly from the eDirectory, in which cv act PKIntegrated is integrated. All revocation information is therefore always up to date.

### <span id="page-42-2"></span>*2.7.2 Requirements*

cv act ocsp/responder accepts OCSP requests via http using xinetd. Therefore xinetd has to be installed and running on the server where cv act ocsp/responder runs.

cv act ocsp/responder queries eDirectory via LDAP, an applicable user account has to be available and LDAP connection between cv act ocsp/responder and eDirectory has to be possible.

### <span id="page-42-3"></span>*2.7.3 Install rpm package*

The ocsp/responder rpm package is installed with the following command:

rpm -i <path to rpm file>/ocsp\_responder-1.2-0.x.i386.rpm rpm -i /media/cdrom/ocsp\_responder-1.2-0.2.i386.rpm

If necessary, install the LDAP/SSL libraries rpm package with the following command first.

• rpm -i <path to rpm file>/libldapssl-0.0-0.i386.rpm rpm -i /media/cdrom/libldapssl-0.0-0.rpm

The rpm installation creates the user cv\_ocsp. This is the user as whom the server should run.

### <span id="page-42-4"></span>*2.7.4 Register port and service*

Port number and Service of the ocsp/responder need to be registered on your Linux server. Add the following line to /etc/services:

 ocsp\_responder <your ocsp server port>/tcp #<comment> ocsp\_responder 40000/tcp #cv act PKIntegrated ocsp/responder

### <span id="page-43-0"></span>*2.7.5 xinetd configuration*

The rpm installation creates a configuration file /etc/xinetd/ocsp\_responder with the following entries:

**43**

• service ocsp\_responder

```
{
  disable = no
  socket_type = streamwait = no
  user = cv\_ocsp server = /opt/cryptovision/bin/ocsp_responder
   server_args = /opt/cryptovision/etc/ocsp_responder.conf
}
```
### <span id="page-44-0"></span>*2.7.6 Configure ocsp/responder*

The ocsp/server configuration file is /opt/cryptovision/etc/ocsp\_responder.conf. The following list displays the configuration file parameters.

For every CA there is a section defining these parameters relevant for this CA. These sections are divided by [CA].

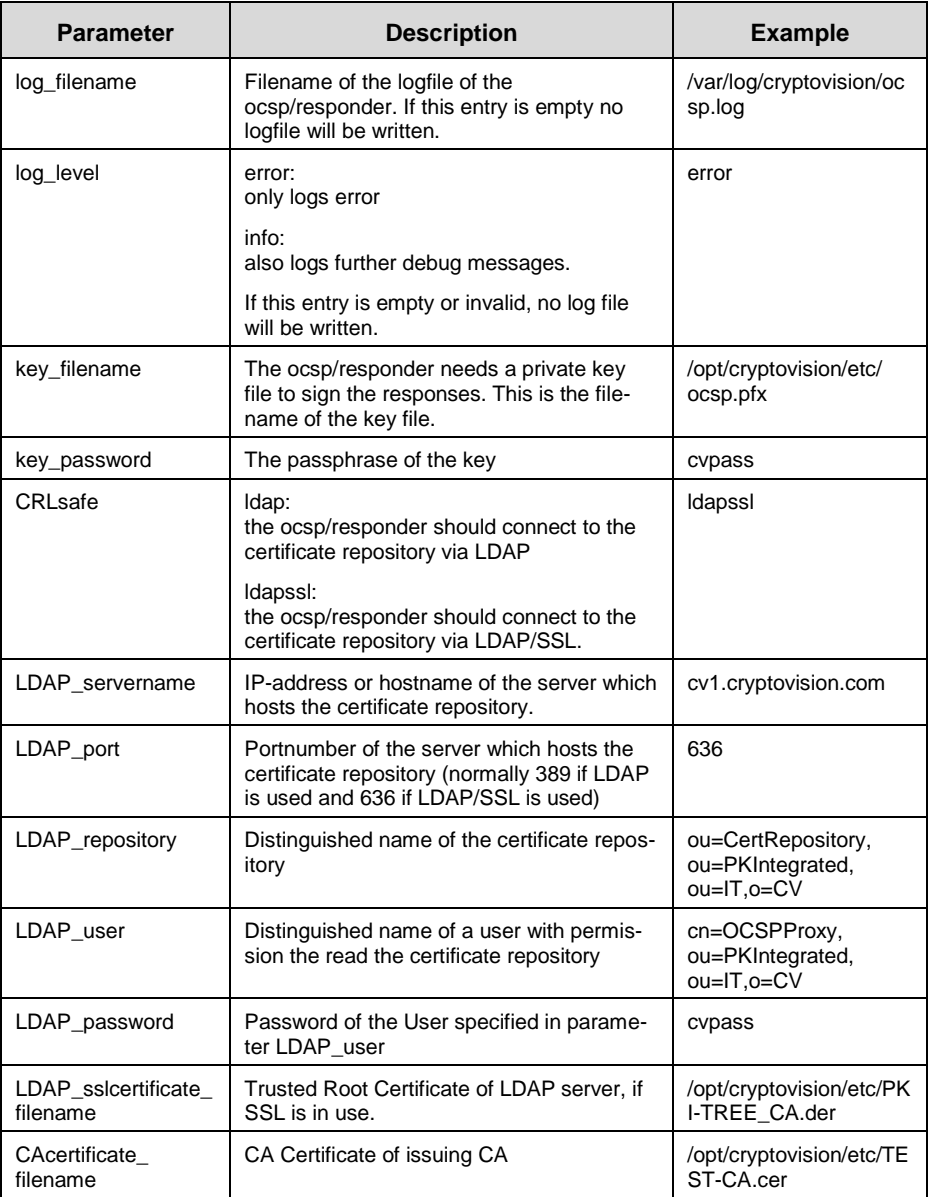

### <span id="page-45-0"></span>**2.8 scep/responder**

### <span id="page-45-1"></span>*2.8.1 Introduction*

The registration process, when generating a digital certificate, is essential and the most important process within a Public Key infrastructure.

The router registration takes place via a special protocol called SCEP (Simple Certificate Enrollment Protocol). cv act PKIntegrated supports SCEP over the additional component cv act scep/responder and is therefore in the position to automatically generate, distribute, update and if necessary revoke certificates.

cv act scep/responder operates between eDirectory and router.

### <span id="page-45-2"></span>*2.8.2 Requirements*

cv act scep/responder accepts SCEP requests via http using xinetd. Therefore xinetd has to be installed and running on the server where cv act scep/responder runs.

cv act scep/responder queries eDirectory via LDAP, an applicable user account has to be available and LDAP connection between cv act scep/responder and eDirectory has to be possible.

In addition the Novell libldapsdk package, which is included in the cv act scep/responder installation package has to be installed manually.

### <span id="page-45-3"></span>*2.8.3 Install rpm package*

The scep/responder rpm package is installed with the following command:

• rpm -i  $\leq$  path to rpm file $\geq$ /scep\_responder-1.1-0.x.i386.rpm rpm -i /media/cdrom/scep\_responder-1.1-0.3.i386.rpm

If necessary, install the LDAP/SSL libraries rpm package with the following command first.

• rpm -i <path to rpm file>/libldapssl-0.0-0.i386.rpm rpm -i /media/cdrom/libldapssl-0.0-0.rpm

The rpm installation creates the user cv\_scep. This is the user as whom the server should run.

### <span id="page-45-4"></span>*2.8.4 Register port and service*

Port number and Service of the ocsp/responder need to be registered on your Linux server.

Add the following line to /etc/services:

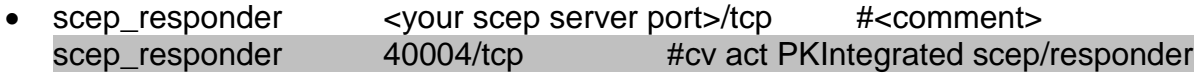

**45**

### <span id="page-45-5"></span>*2.8.5 xinetd configuration*

The configuration file /etc/xinetd/scep\_responder will be added *automatically* by the scep/responder installation package:

service scep\_responder

{

```
disable = no
socket_type = stream
wait = nouser = cv \text{ } scope
```

```
server = /opt/cryptovision/bin/scep responder
 server_args = /opt/cryptovision/etc/scep_responder.conf
```
### <span id="page-46-0"></span>*2.8.6 Configure scep/responder*

}

**Note**: Please also refer to section [2.5.3](#page-34-0) (configuration of admin/extension) for further information about how to configure the iManager Plug-In for the usage of cv act scep/responder.

The scep/server configuration file is /opt/cryptovision/etc/scep\_responder.conf. The following list displays the configuration file parameters:

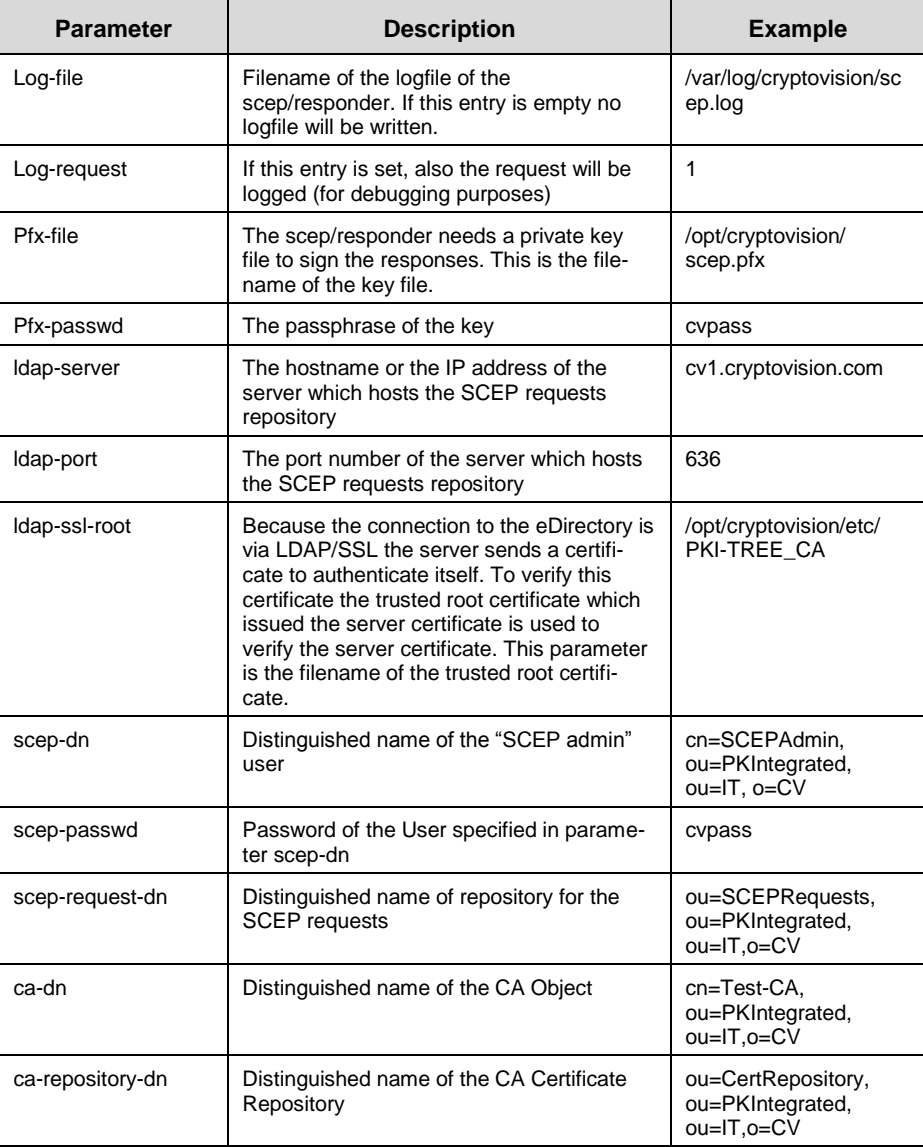

# <span id="page-47-0"></span>**3 Novell eDirectory Object Classes and Attributes**

### <span id="page-47-1"></span>**3.1 Object Class cvCA**

The object class cvCA is an effective class.

Superclass: Top

Naming attributes: CN

Mandatory attributes: ObjectClass, CN

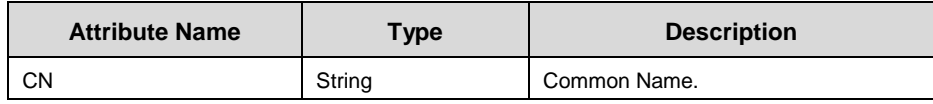

### <span id="page-47-2"></span>**3.2 Auxiliary Class cvPkiCAAux**

The Auxiliary Class cvPkiCAAux is designed to extend cvCA objects

Naming attributes: -

Mandatory attributes: -

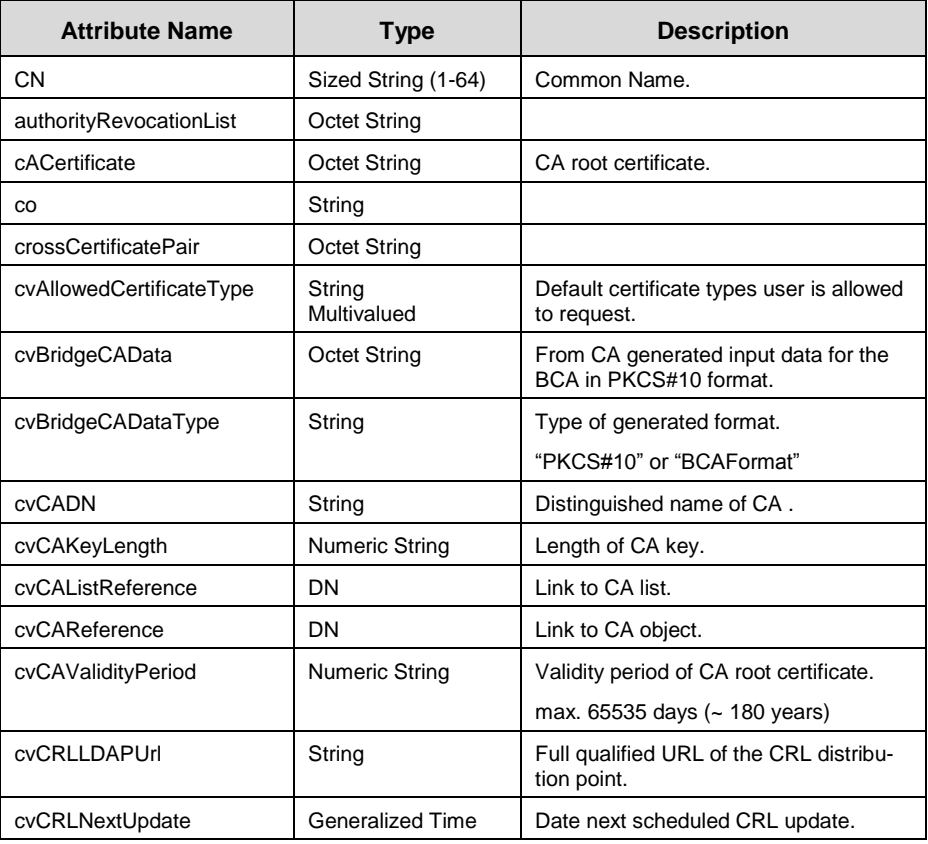

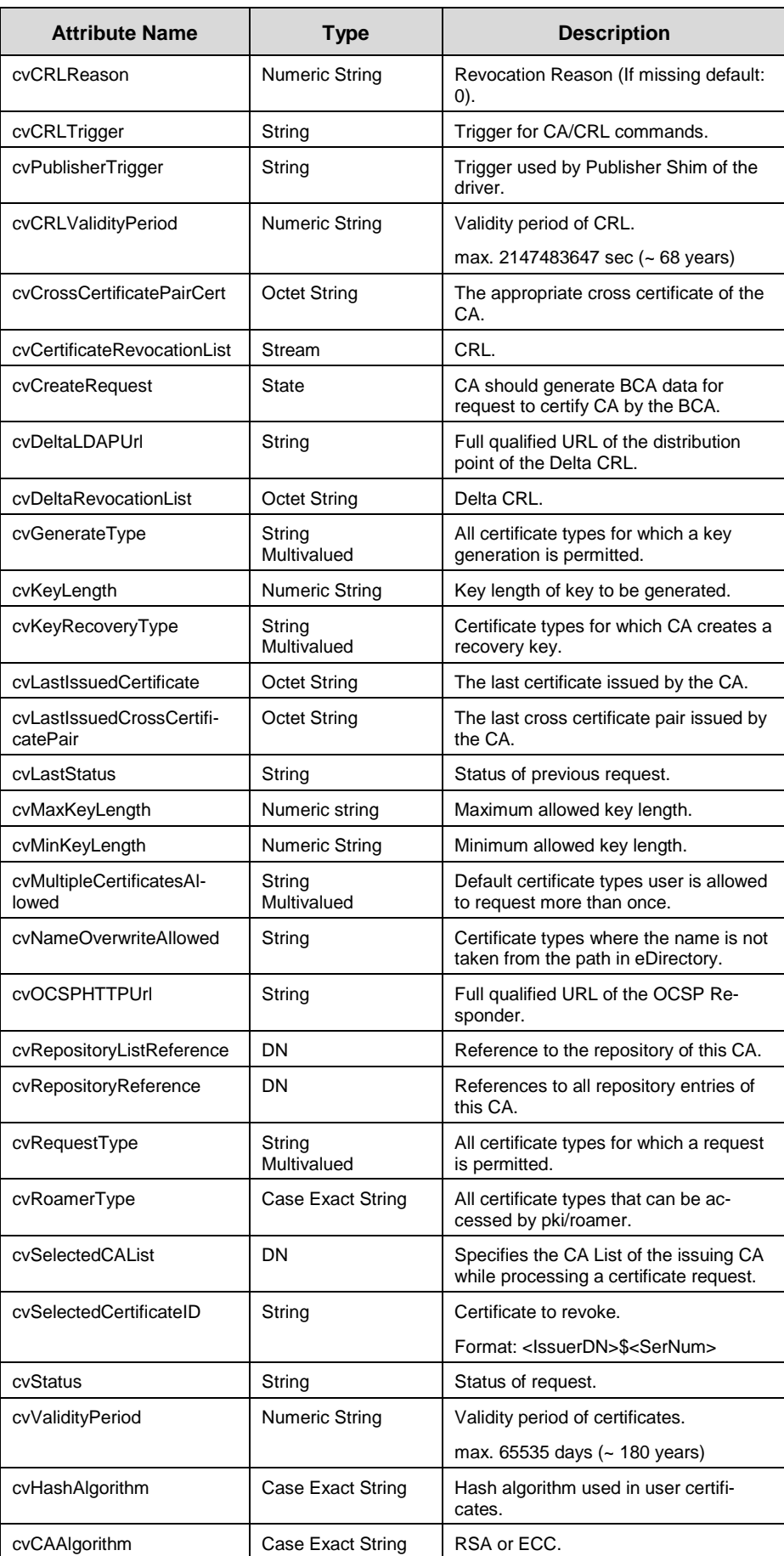

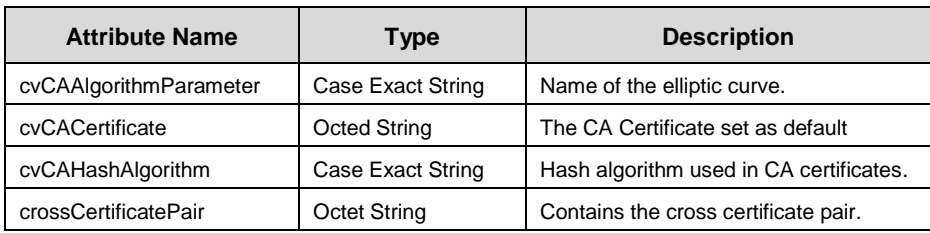

### <span id="page-50-0"></span>**3.3 Object Class cvCALink**

The object class cvCALink is an effective class.

Superclas: Top

Naming attributes: CN

Mandatory attributes: ObjectClass, CN, cvCADN, cvRepositoryListReference, cvActiveCA

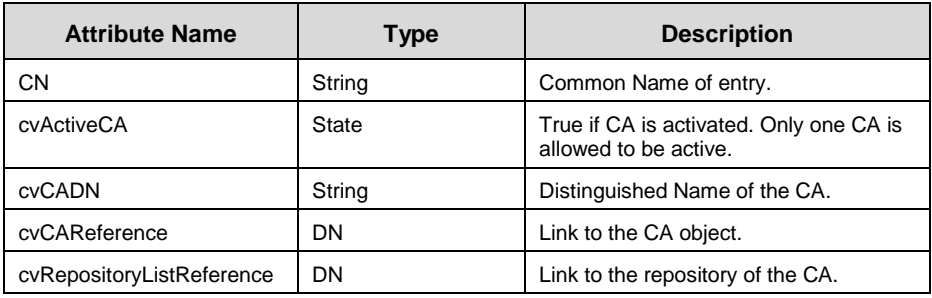

### <span id="page-50-1"></span>**3.4 Object Class cvIssuedCertificate**

The object class cvIssuedCertificate is an effective class.

Superclass: Top

Naming attributes: cvSerialNumber

Mandatory attributes: ObjectClass, cvSerialNumber

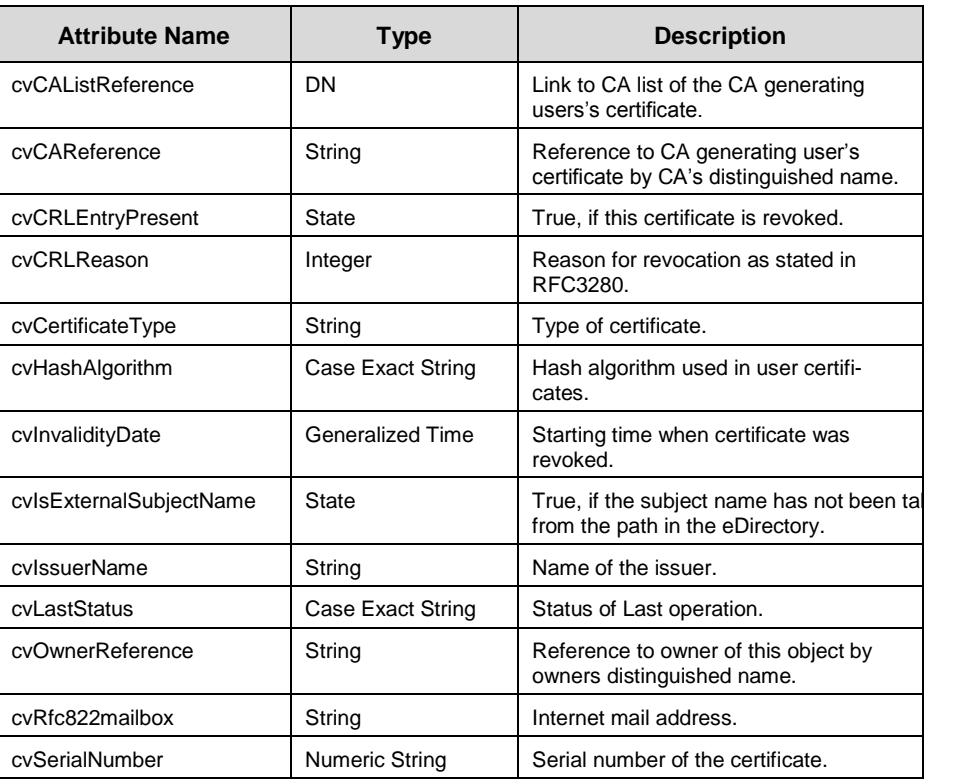

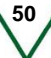

# $\overline{\text{crypto}}\sqrt{\text{ision}}$

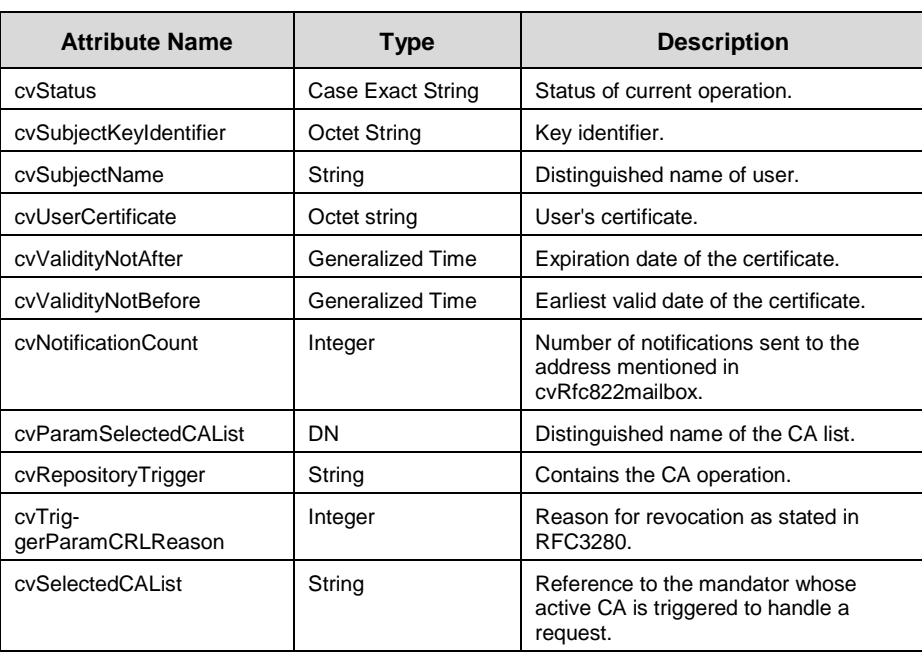

### <span id="page-51-0"></span>**3.5 Auxiliary Class cvUserAttribAux**

The Auxiliary Class cvUserAttribAux is designed to extend User objects Naming attributes: -

Mandatory attributes: -

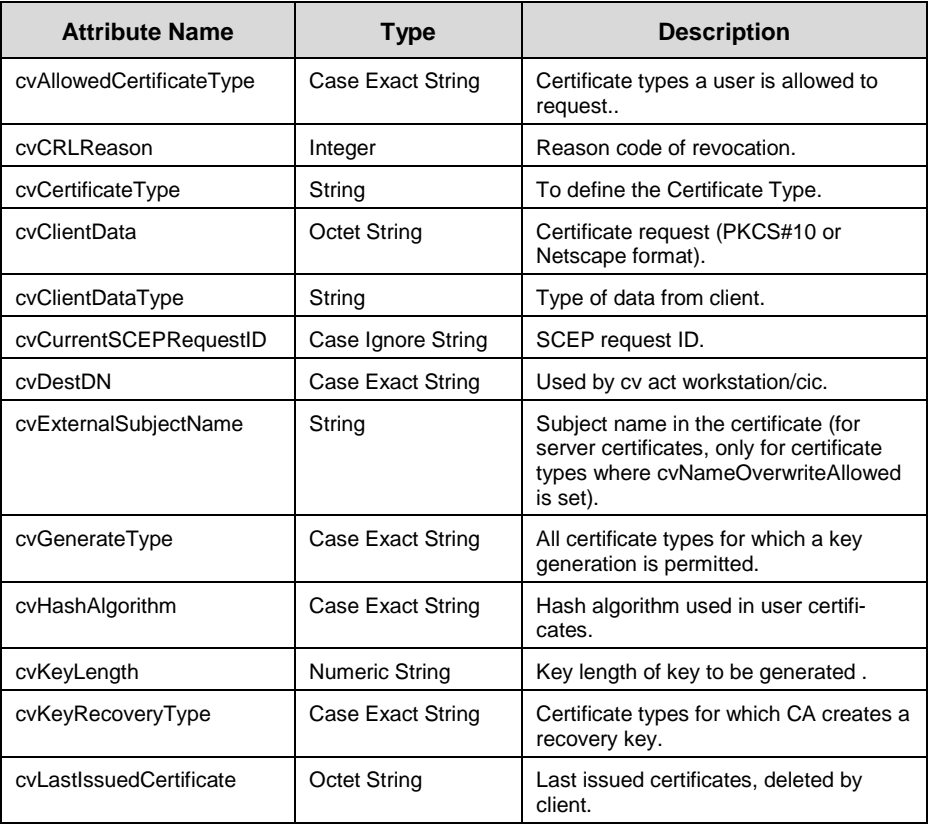

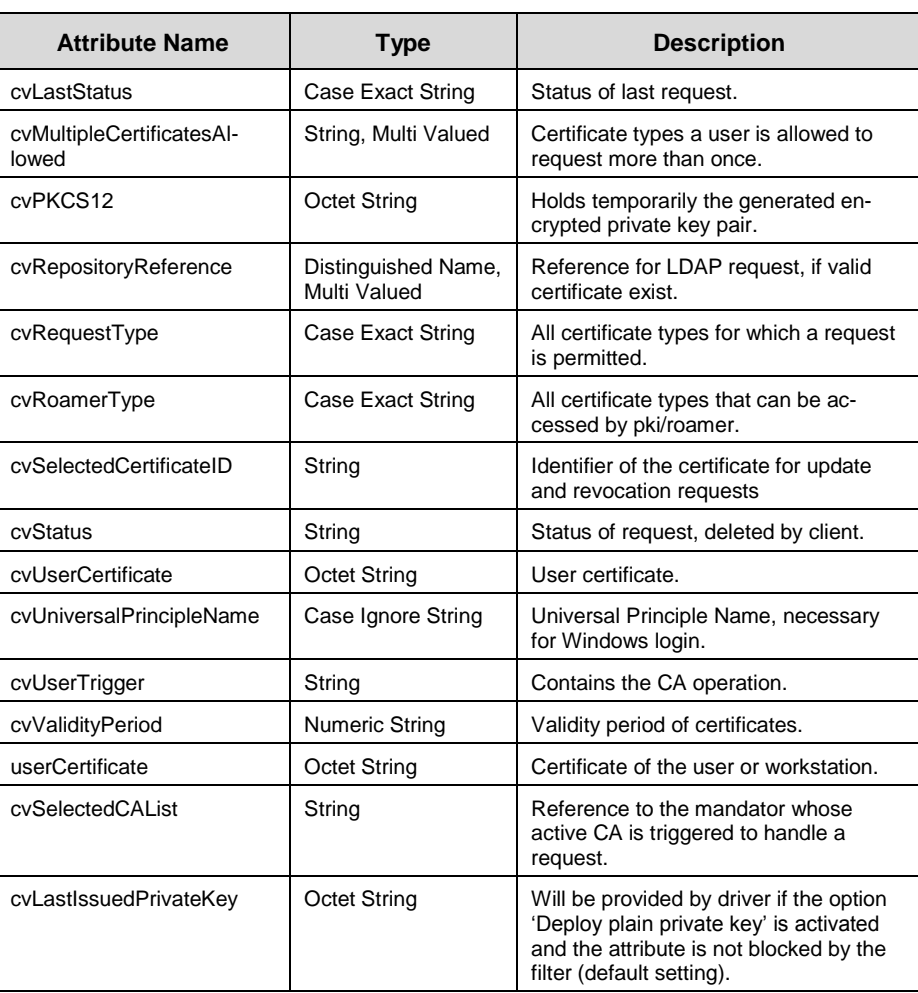

### <span id="page-52-0"></span>**3.6 Object Class cvSCEPRequest**

The object class cvSCSPRequest is an effective class.

Superclass: Top

Naming attributes: cvSCEPRequestID

Mandatory attributes: ObjectClass, cvSCEPRequestID

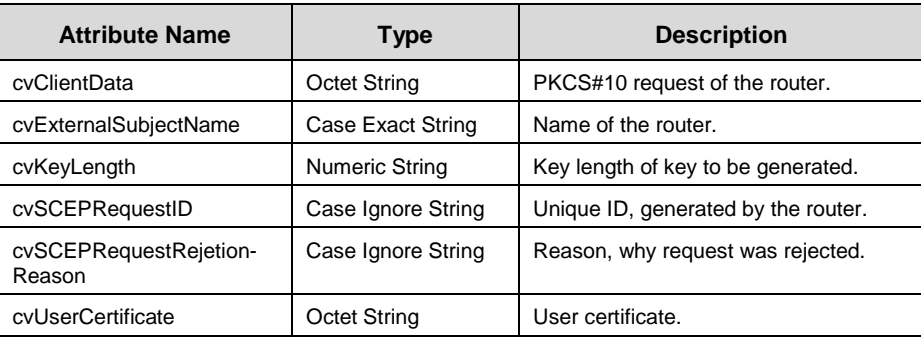

### <span id="page-53-0"></span>**3.7 Object Class cvCASet**

The Auxiliary Class cvCASet is designed to extend the CA list object

Naming attributes: -

Mandatory attributes: -

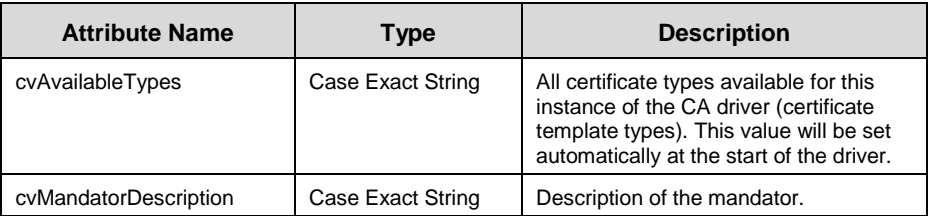

# <span id="page-54-0"></span>**4 Information / Export Notice**

cv cryptovision gmbh Munscheidstr. 14 45886 Gelsenkirchen **Germany** 

Release: Mai 2011

### **© Copyright cv cryptovision gmbh 2011**

All rights reserved. Copying, edition and translation without written consent above the legal frame of copyright are explicitly forbidden.

### **Trademarks**

All software and hardware names mentioned in this book are in most cases registered trademarks and are liable to the legal regulations.

#### **Please note:**

The product delivered to you is subject to export control. For shipping outside the EU export permission is required. Please observe the legal regulations of the country that applies to your case.

# $cr$  ypto $\vee$  ision

# <span id="page-55-0"></span>**5 Glossary**

### **ANSI**

Abbreviation for American National Standards Institute, (http://www.ansi.org).

#### **ASN.1**

Abbreviation for Abstract Syntax Notation One. ASN.1 is a widely used standard for the decryption of abstract objects. In encoding (rules describing how such objects are to be produced as a string) it is distinguished between Basic Encoding Rules (BER) and Distinguished Encoding Rules (DER).

#### **Asymmetric Cipher**

Encryption procedure employing two different keys (in contrast to symmetric cipher): One publicly known key - the public key - for data encryption and one key only known to the message receiver - the private key - for decryption.

#### **Authentication**

By authentication an entity, e.g. a user, proves his identity. Normally a user enters his user-name, which might be known publicly, and then he identifies himself by his password, which should be only known to himself. Authentication types include: authentication by knowledge (password), possession (cryptographic token), or biometric characteristics (fingerprint, etc.). The most elegant method is based on the use of so called digital signatures.

#### **Brute Force Attack**

An attack on a cryptographic algorithm, in which the entire key space is systematically searched.

#### **CA**

See Certification Authority.

#### **Certificate**

A digital certificate is an electronic document, which is connected to a public key. A trustworthy authority (like a CA) verifies that the key belongs to a certain person and has not been modified. The advantages of such procedures are that only the public key of the so called root instance of the PKI (and not of every participant) will be required for complete verification.

#### **Certification Authority (CA)**

A CA is a trustworthy agency whose task is to certify cryptographic keys (see Certificate). It is part of a PKI. Some details: A CA issues certificates. It confirms the accuracy of the data of the certificate by its signature. The data contains the name of the key bearer, a set of identifying attributes, his public key, its period of validity and the name of the CA. The CA must have a CRL, where it publishes revoked certificates, which might have invalid data or compromised secret data.

#### **Certificate Revocation List (CRL)**

A list of certificates which are no longer valid. CRLs are defined in the X.509-standard.

#### **Collision**

Occurs in a hash function, if two different messages lead to one and the same hash value. If no such collisions can be generated by a given function, this is defined as collision-resistant.

#### **CRL**

See Certificate Revocation List.

# $crvpto\sqrt{ision}$

#### **Digital Signature**

The counterpart of a handwritten signature for documents in digital format; this is to provide security concerning the following questions:

- Authentication, i.e. confidence about the identity of the sender of the document
- Maintenance of the document's integrity
- Non-repudiation, i.e. the sender shall not be able to deny the signature generation

These features can be achieved by using asymmetric procedures. Pieces of information are generated by using private keys by which a third person, who knows the appropriate public key, can verify its correctness.

For popular public key procedures like RSA, protocols exist for employment in the scope of digital signatures. For DL-based procedures, ElGamal-type procedures have established themselves.

#### **ECC**

The use of elliptic curves in cryptography is called ECC (*Elliptic Curve Cryptography*). This class of procedures provides an attractive alternative for the probably most popular asymmetric procedure, the RSA algorithm. The basic mathematical problem is - similar to the DSA algorithm - the calculation of the discrete logarithm in finite sets. The set of the elements considered here is a set of points, which solve a certain mathematical equation, that is, an elliptic curve.

The decisive advantage of this procedure is the fact that the fast algorithms known so far for solving the DL problem in finite fields cannot be applied in this case. As for the DL problem only very general procedures exist, in the group of points on elliptic curves significantly shorter key and parameter lengths are sufficient without reducing the security. This is especially effective when used in situations with limited storage or computing capacity, as e.g. in smartcards or other small devices.

#### **Elliptic curves**

A mathematical construction, in which a part of the usual operations applies and which has been employed successfully in cryptography since 1985.

If the base field is GF(p) (p prime), an element (or point) of an elliptic curve (with the parameters A, B) is e.g. defined by a tuple  $(x,y)$ , which solves an equation of the following form:

 $y^2 = x^3 + Ax + B$ 

If the *finite fields* has characteristic 2, the equation has the following form:

 $y^2$  + xy = x<sup>3</sup> + Ax<sup>2</sup> + B

Elliptic curves can be defined over any field; but only curves over finite fields are used in cryptography. If the elliptic curve and field on which it is based meet certain conditions, the problem of discrete logarithms cannot be efficiently solved.

#### **Hash function**

A function which forms the fixed-size result (the hash value) from an arbitrary amount of data (which is the input). These functions are used to generate the electronic equivalent of a fingerprint. The key point is that it must be impossible to generate two entries which lead to the same hash value (so-called collisions) or even to generate a matching message for a defined hash value. Common hash functions are RIPEMD-160 and SHA-1, each having hash values with a length of 160 bit as well as the MD5, which is still often used today having a hash value length of 128 bit.

#### **PKCS**

Abbreviation for Public Key Cryptography Standard. It was issued and supported by RSA Laboratories and is a company standard meant to solve the difficult problem of product compatibility. The expression comprises a range of different documents, examples are PKCS#1 (for the RSA algorithm), PKCS#7 (for the formats used within cryptography) or PKCS#11 (for a generic interface to cryptographic tokens like e.g. smart cards).

#### **PKCS5 padding**

A padding scheme often used for block ciphers, where padding assures that the input text length is a multiple of the cipher's block size.

As an example, our CBC modus BlowFish implementation (block size is 8 byte) of the cvactLibCore would pad a 10 byte input text with 6 byte(0x06). Even if the input length is a multiple of 8 byte, padding is added. In this case, PKCS5 padding would add 8 byte(0x08). Therefore the output of the complete encryption is generally longer than the input.

## $cr$  ypto $\vee$  ision

#### **PKI**

See Public Key Infrastructure

#### **Private key**

This is the key only known to the person who generated a key pair. A private key is used in asymmetric ciphers for decryption or the generation of digital signatures.

#### **Pseudo random number**

Many cryptographic mechanisms require random numbers (e.g. in key generation). The problem, however, is that it is difficult to implement true random number generators in software. Therefore, so-called pseudo-random number generators are used, which then should be initialized with a real random element (the so-called seed).

#### **Public key**

This is the publicly known key in an asymmetric cipher which is used for encryption and verification of digital signatures.

#### **Public Key Infrastructure (PKI)**

The biggest problem in the employment of public key procedures is the authenticity of keys. This imposes the question of how to ensure that the key on hand is really the key belonging to the communication partner. A PKI is a combination of hardware and software components, policies, and different procedures. It is based primarily on so called certificates. These are keys of communication partners which have been certified by digital signatures of trustworthy authorities.

#### **Random numbers**

Many cryptographic algorithms or protocols require a random element, mostly in form of a random number, which is newly generated in each case. In these cases, the security of the procedure depends in part on the suitability of these random numbers. As the generation of real random numbers within computers still imposes a problem (a source for real random events can in fact only be gained by exact observation of physical events, which is not easy to realize for a software), so-called pseudo random numbers are used instead.

#### **Symmetric cipher**

Encryption procedure using the same key for enciphering and deciphering (or, in which these two keys can be simply derived from each other). One distinguishes between block ciphers processing plaintext in blocks of fixed length (mostly 64 or 128 bit) and stream ciphers working on the basis of single characters.

#### **X.509**

Standard for certificates, CRLs and authentication services. It is part of the X.500 standard of the ITU-T for realization of a worldwide distributed directory service.